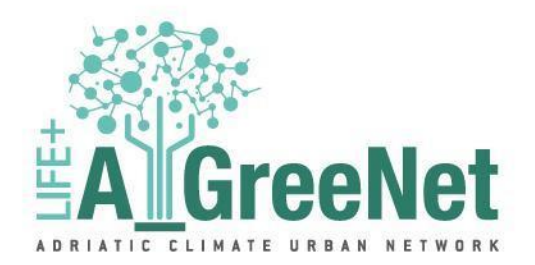

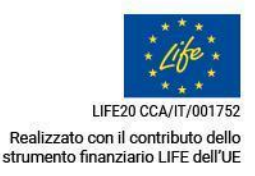

# **LIFE20 CCA/IT/001752 Progetto LIFE+ A\_GREENET Adriatic Climate Urban Network**

*ACTION A.3*: A\_GreeNet Platform

*Sottoazione A.3.1*: Costruzione della Piattaforma A\_GreeNet

**DA.3.1.1 Piattaforma web A\_GreeNet WebGis**

Beneficiary responsible for A.3 implementation: RES AGRARIA

Partner responsabile per il DA.3.1.1: RES AGRARIA

Deadline 09/2022

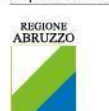

Capofila di Progetto

Partner beneficiari

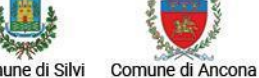

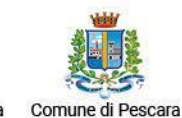

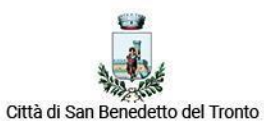

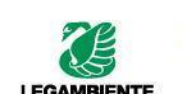

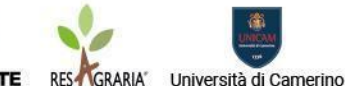

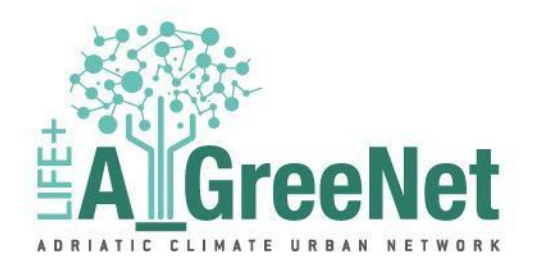

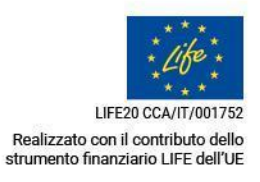

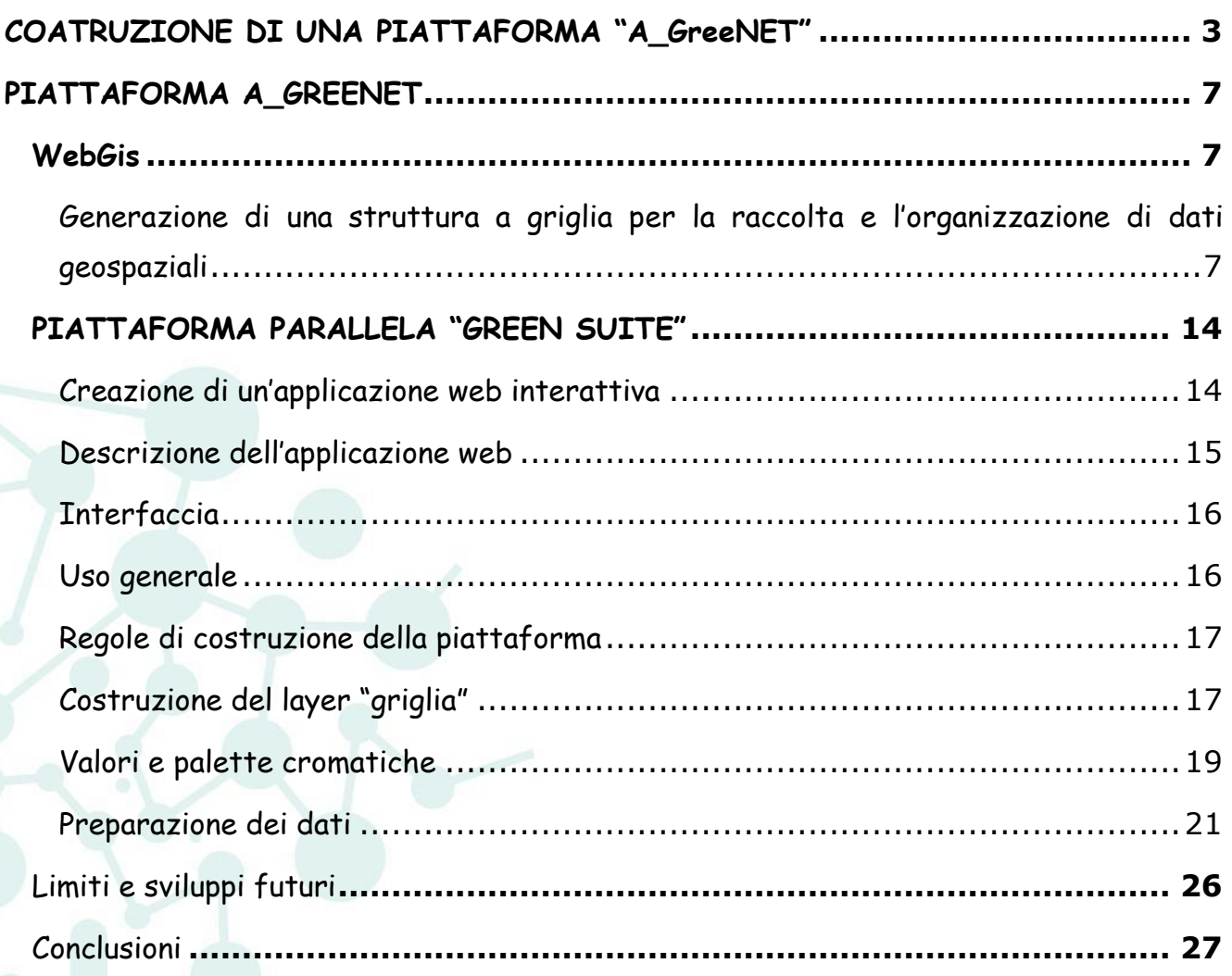

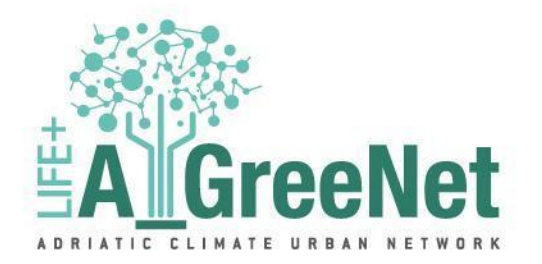

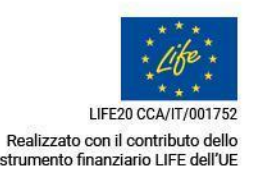

## <span id="page-2-0"></span>**COSTRUZIONE DI UNA PIATTAFORMA "A\_GreeNET"**

Una piattaforma WebGIS è un'applicazione web che consente di visualizzare, analizzare e gestire dati geografici su una mappa interattiva. In particolare, al contenimento di dati multi-qualitativi consente di gestire dati geografici che presentano più attributi. Questi dati possono essere visualizzati su una mappa interattiva e analizzati per identificare eventuali correlazioni tra i diversi attributi.

Nel corso del progetto, l'azione A3 prevedeva la realizzazione di una piattaforma WebGis "A GreeNet" dove poter raccogliere, consultare, elaborare e scaricare i dati inseriti.

I principali vantaggi della piattaforma A\_GreeNet, quindi, sono:

Possibilità di raccogliere e conservare i dati in un unico strumento di gestione; divulgare e aggiornare costantemente i dati raccolti;

Fruibilità (user-friendly);

Supporto alle decisioni, per quanto concerne la progettazione con riferimento alle NBS.

A\_GreeNet sarà fruibile da ogni dispositivo e da tutti gli stakeholders garantendo così la massima disponibilità e coordinazione nell'ambito del progetto LIFE e successivamente la sua conclusione.

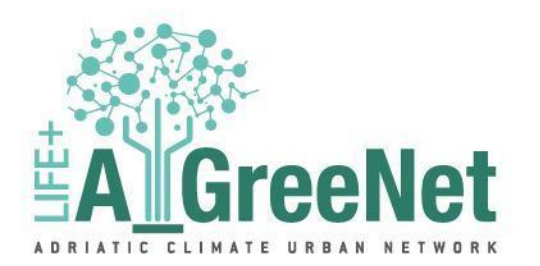

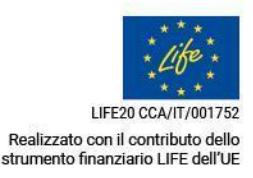

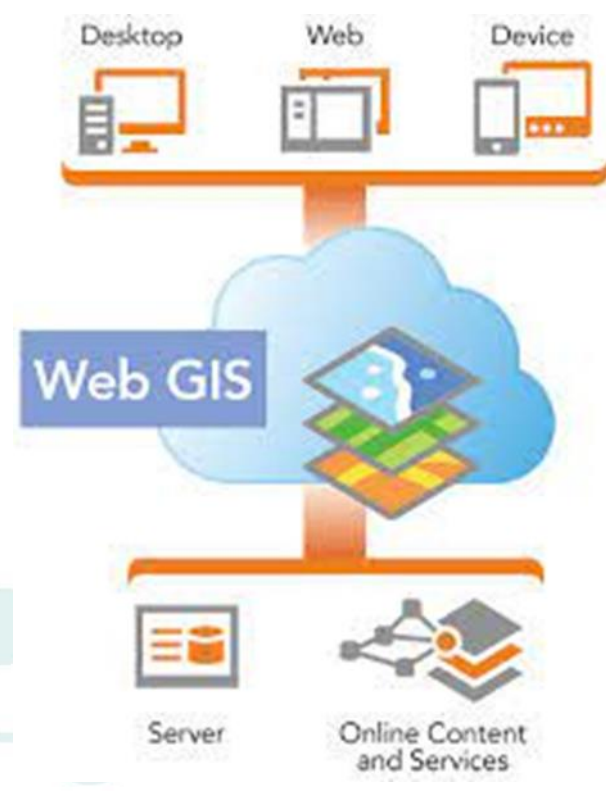

La costruzione di A\_GreeNet si trasforma quindi in una lettura integrata di tutti quegli aspetti e informazioni che favoriranno la:

- − Progettazione (delle nuove aree ed in generale degli interventi di riqualificazione delle aree verdi);
- − Realizzazione (strumento conoscitivo e di coordinamento tra coloro che interverranno in questa fase);
	- − Gestione (soprattutto da parte degli enti gestori e in ottica futura, anche per la programmazione degli interventi gestionali);

Nello specifico, la piattaforma A\_GreeNet sarà costituita da due tipologie diverse di WebGis, che differiscono per contenuto e output: il WebGis e una piattaforma parallela di elaborazione dati.

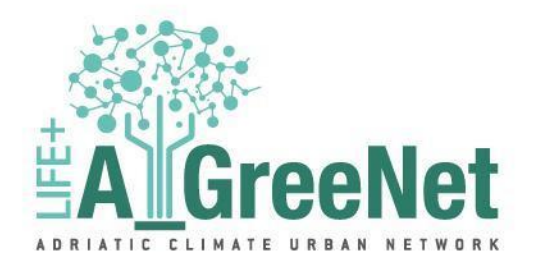

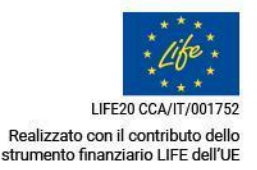

La piattaforma webGis consentirà la raccolta di tutti i dati geografici delle aree verdi censite con l'azione A2 e le elaborazioni eseguite sul perimetro di progetto con la realizzazione di cartografie dettagliate sui vari parametri ambientali, climatici e della salute. Permetterà, quindi, la visualizzazione di tutte le aree verdi censite per ogni comune e la loro qualità tramite cartografie di indici di vegetazione, la qualità ambientale della città urbana tramite indici di temperatura superficiale e, ad esempio, carte del rischio elaborate tenendo conto di tutti i vari parametri.

Essa permetterà, quindi, di:

## *Visualizzare i dati delle aree verdi censite;*

*Visualizzare cartografie elaborate sui vari comuni del progetto Life; Scaricare i dati geografici, tramite apposita registrazione SPID (riservato ai tecnici comunali ed altri professionisti).*

Il WebGis sarà inserito sul *Geoportale della Regione Abruzzo*, e potrà essere consultato da chiunque (cittadini e professionisti), mentre la possibilità di scaricare i dati geografici ai fini dell'elaborazione e della progettazione verrà riservata solo a determinate tipologie di utenti, come tecnici comunali o altri professionisti del settore della progettazione urbana.

Al momento, la visualizzazione è possibile tramite un link WMS che, inserendolo in un software Gis, permette di visualizzare tutti i dati geografici. I link WMS al momento sono i seguenti:

[http://catasto.regione.abruzzo.it:6080/arcgis/services/Pianificazione\\_e\\_Vincoli/A](http://catasto.regione.abruzzo.it:6080/arcgis/services/Pianificazione_e_Vincoli/A_GREENet_Griglie_10x10/MapServer/WMSServer) GREENet Griglie 10x10/MapServer/WMSServer

[http://catasto.regione.abruzzo.it:6080/arcgis/services/Pianificazione\\_e\\_Vincoli/A](http://catasto.regione.abruzzo.it:6080/arcgis/services/Pianificazione_e_Vincoli/A_GREENet/MapServer/WMSServer) [\\_GREENet/MapServer/WMSServer](http://catasto.regione.abruzzo.it:6080/arcgis/services/Pianificazione_e_Vincoli/A_GREENet/MapServer/WMSServer)

Per l'inserimento dei servizi WMS si rimanda alla seguente guida: http://www.qqistutorials.com/it/docs/working\_with\_wms.html .

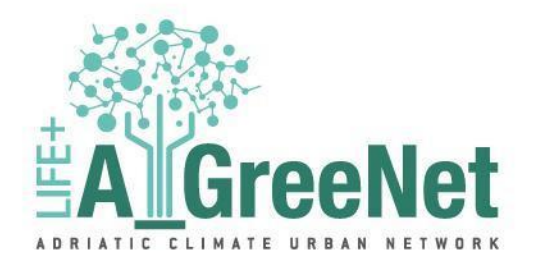

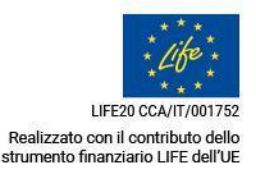

La seconda piattaforma è un'interfaccia parallela al Webgis, nella quale è stato costruito uno strumento che permette di ampliare le possibilità di indagine dei dati mostrati nel WebGis dando modo al fruitore di personalizzare l'output sulla base delle proprie necessità. In particolare, lo strumento consentirà sempre di visualizzare una mappa (semplificata) dove poter selezionare le aree e, contestualmente, verranno visualizzate le relative statistiche sottoforma di grafici; le statistiche deriveranno dai database prodotti per il WebGis, ma visualizzate con una leggibilità migliorata. Il prodotto finale sarà la soluzione progettuale (NBS) più similare per quella zona con quelle determinate caratteristiche.

Di seguito vengono descritte tecnicamente le piattaforme.

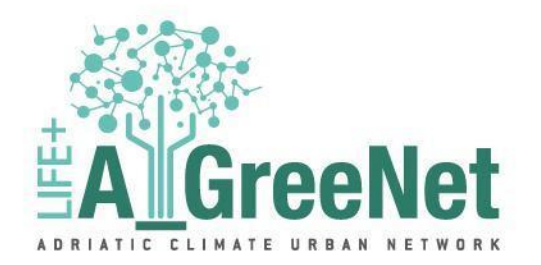

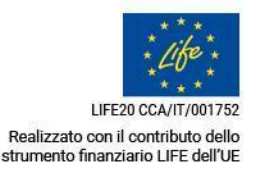

# <span id="page-6-1"></span><span id="page-6-0"></span>**PIATTAFORMA A\_GREENET WebGis**

<span id="page-6-2"></span>Generazione di una struttura a griglia per la raccolta e l'organizzazione di dati geospaziali L'elaborazione di mappe contenenti dati calcolati e simulati alla macroscala ha creato il presupposto per la generazione di una griglia a maglia quadrata di dimensione 10x10 metri, da sovrapporre a tutti i tematismi prodotti nei vari Deliverable del progetto A\_GreeNet al fine di assegnare tutti gli attributi al singolo poligono, numerato con un 'id' univoco progressivo da Ancona a Pescara.

Una volta individuati gli id univoci, la griglia è stata divisa per Comuni al fine di agevolare i geo-processi per l'attribuzione dei dati alla griglia.

La griglia assume come limiti i perimetri di 'scenario' (già individuati e descritti nel deliverable "*DA.2.2.2 Report sulla qualità e lo stato di conservazione delle aree verdi (naturali e seminaturali)"*, in particolare TAV.0 - quadro d'unione perimetrazioni), con le dovute approssimazioni date dalla conformazione della griglia.

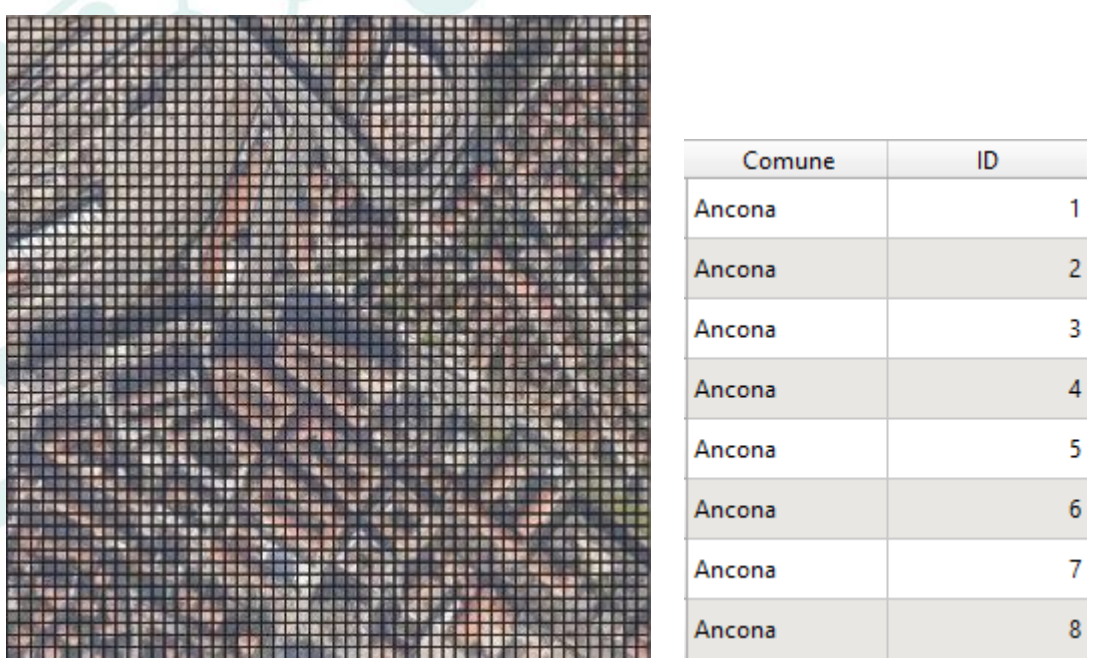

*fig.1 Estratto griglia (unità minima 10x10 metri) e tabella attributi, Comune di Ancona.*

Sfruttando le potenzialità degli strumenti di processing del software open source QGIS attraverso l'algoritmo 'Unisci attributi per posizione', sono stati uniti agli elementi della griglia i campi provenienti dai layer prodotti in formato vettoriale (shapefile) e raster, prendendo gli attributi dell'elemento con maggior

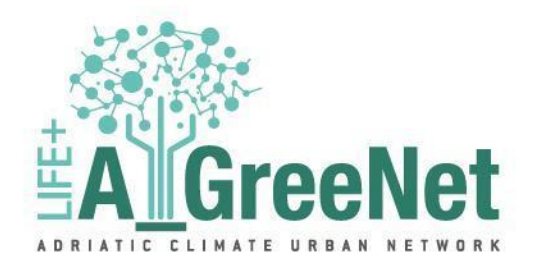

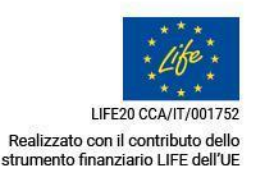

sovrapposizione all'interno del poligono della griglia. In questo modo, tutti i tematismi presentano la medesima 'risoluzione spaziale' con perfetta corrispondenza in sovrapposizione.

Successivamente, il processo è stato ripetuto in modo sequenziale per tutti i tematismi unendo gli attributi alle griglie dei dieci Comuni di progetto.

La griglia prodotta per ogni Comune, presenta i seguenti 'campi attributi':

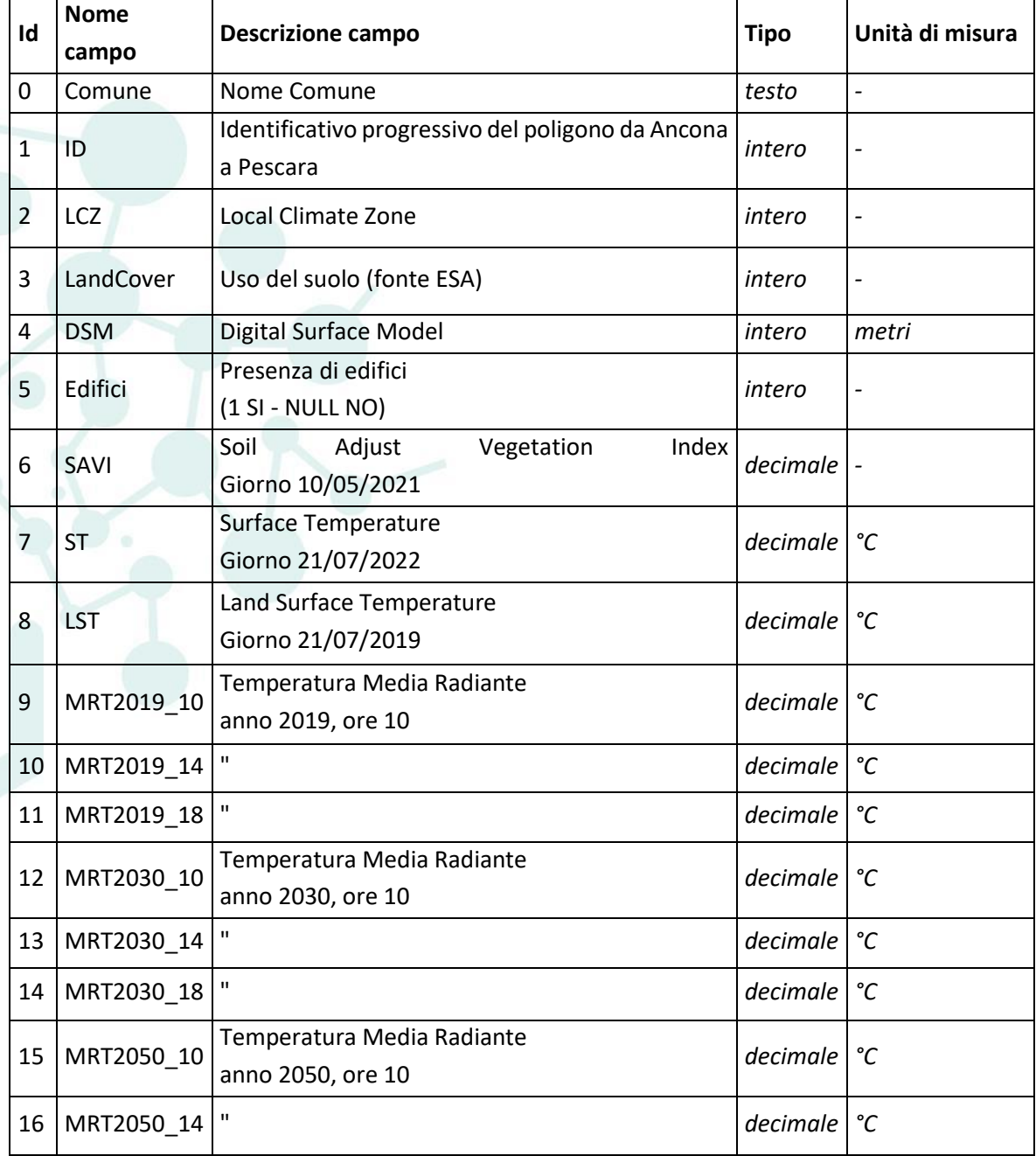

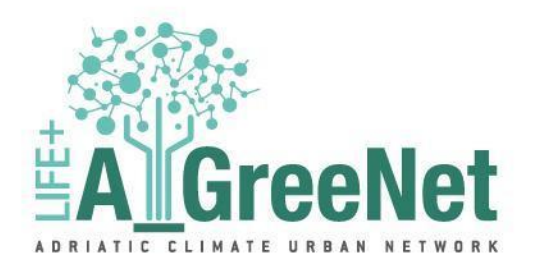

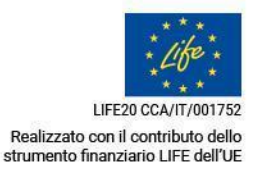

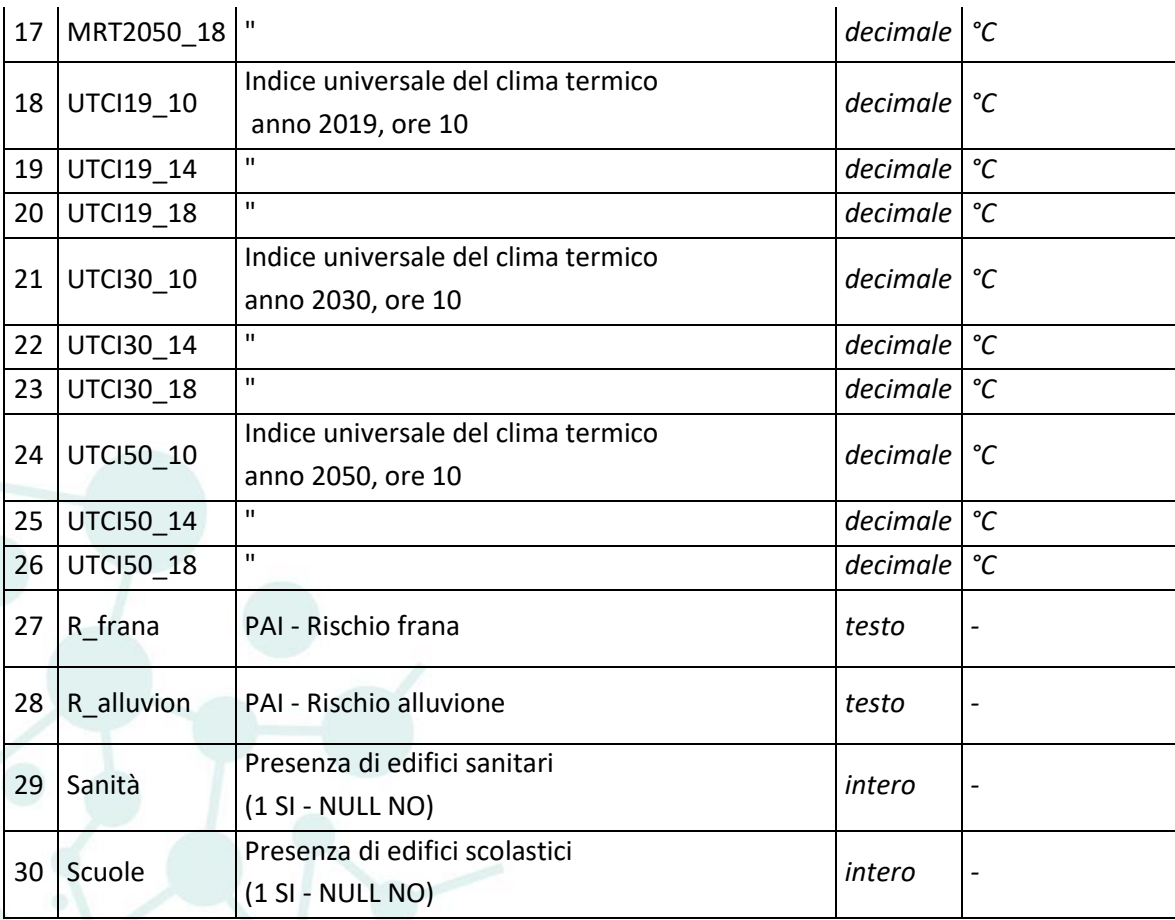

I campi seguenti, rappresentano i dati demografici delle sezioni censuarie ma sono calibrati esclusivamente sulla presenza degli edifici, ovvero sui poligoni laddove il valore del campo 'Edifici' è pari a 1:

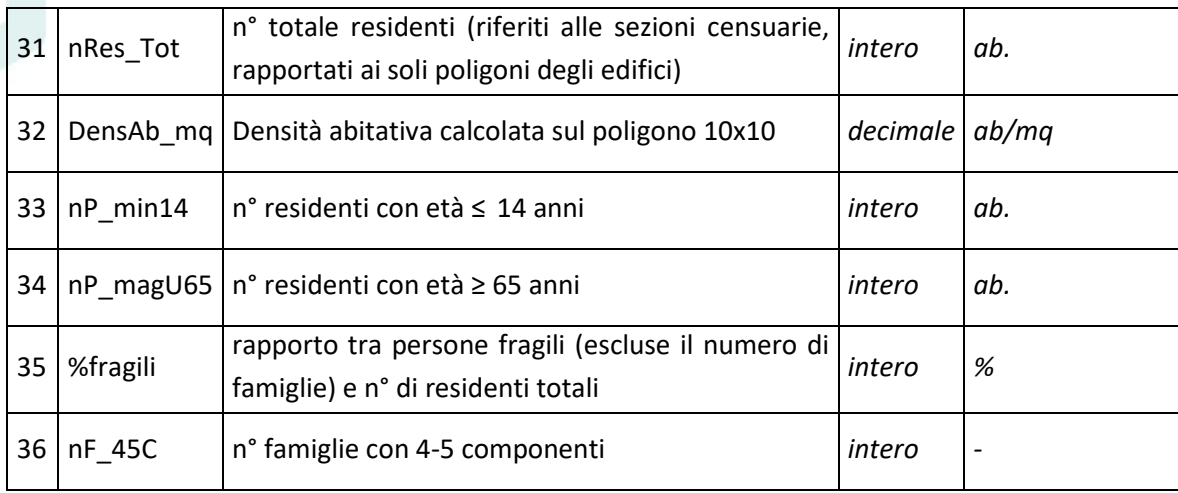

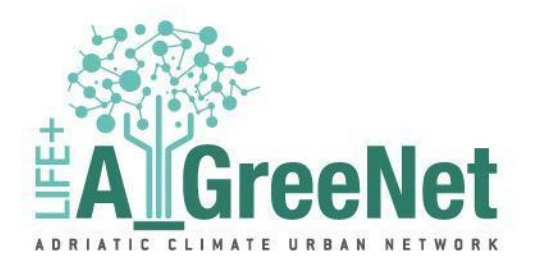

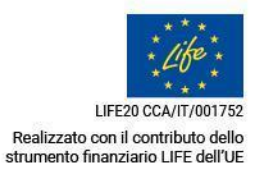

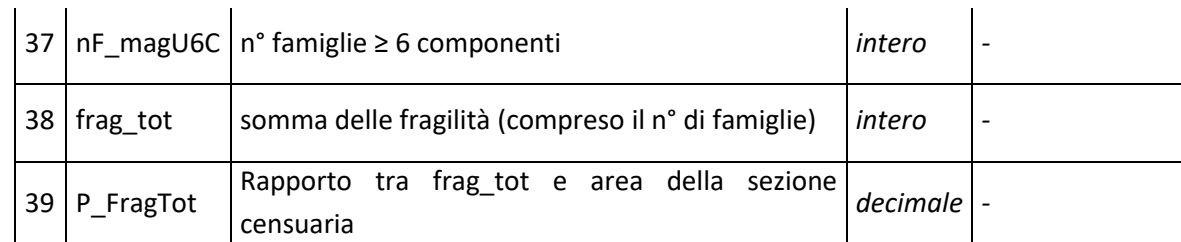

#### tab.1 Campi attributi della griglia 10x10

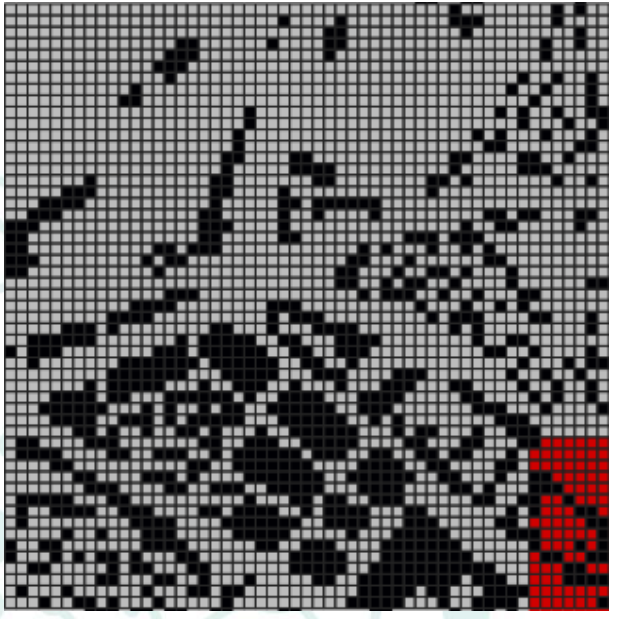

fig.2 Estratto LCZ, Comune di Ancona fig.3 Estratto LandCover

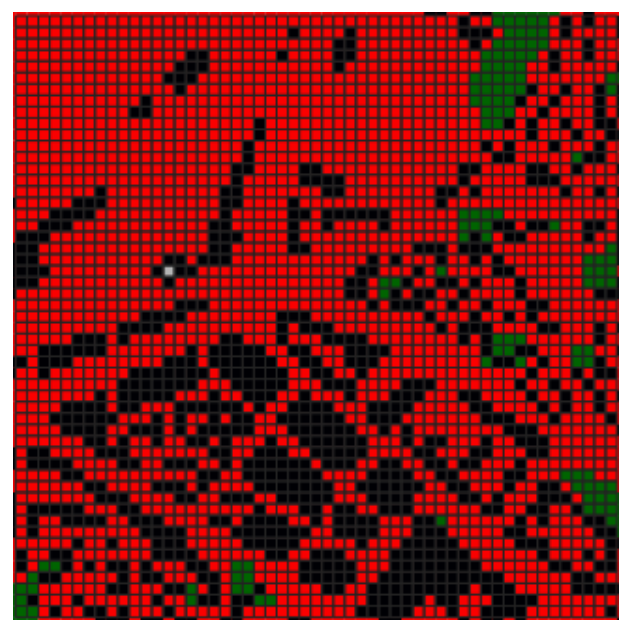

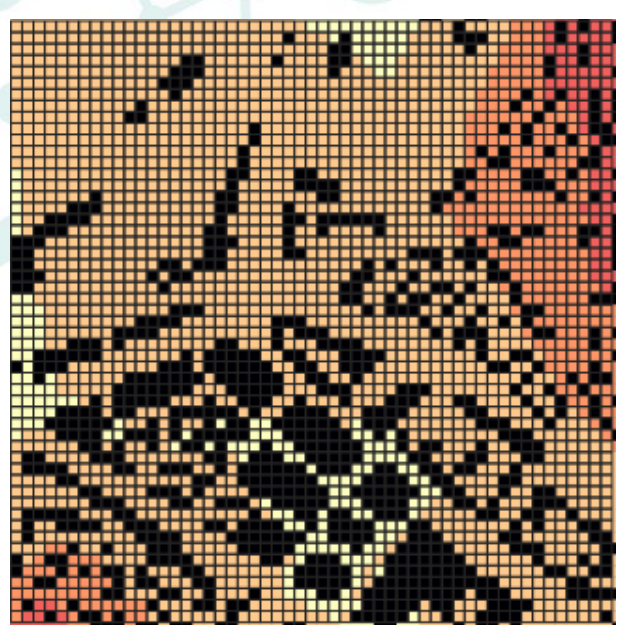

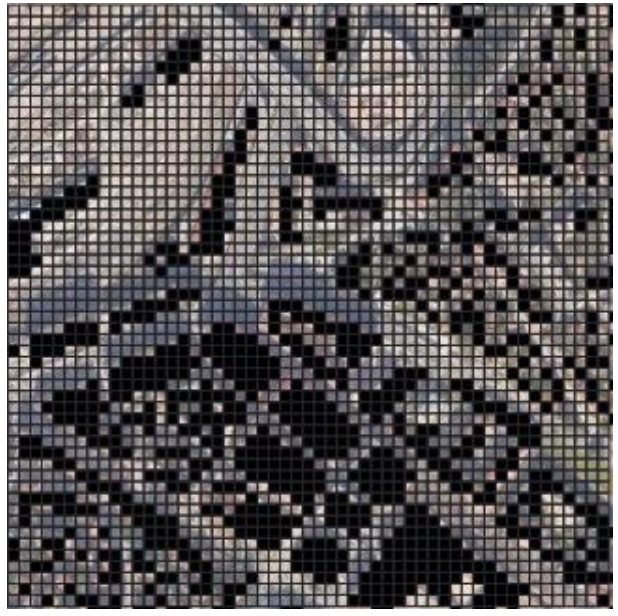

*fig.4 Estratto DSM fig.5 Estratto Edifici*

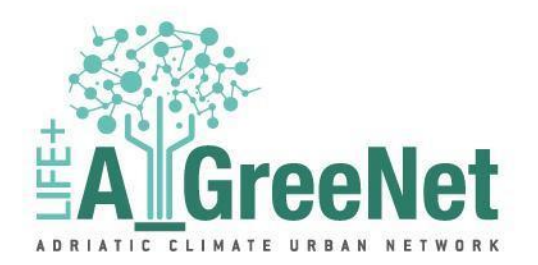

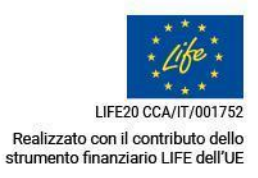

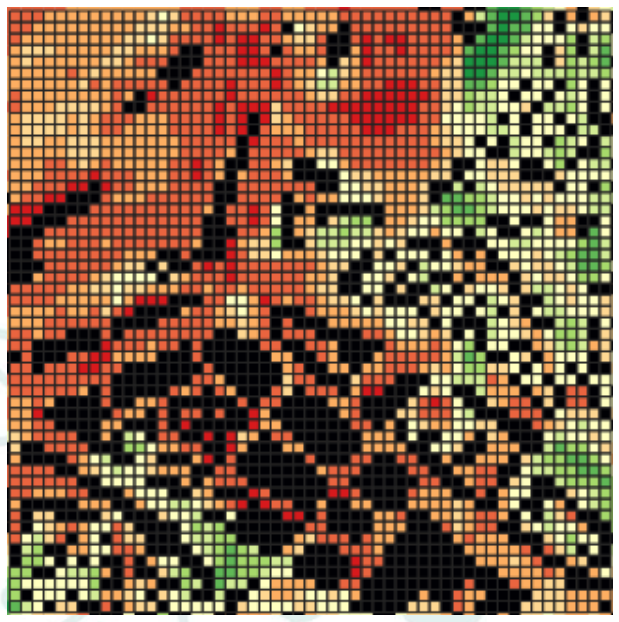

*fig.6 Estratto SAVI fig.7 Estratto ST*

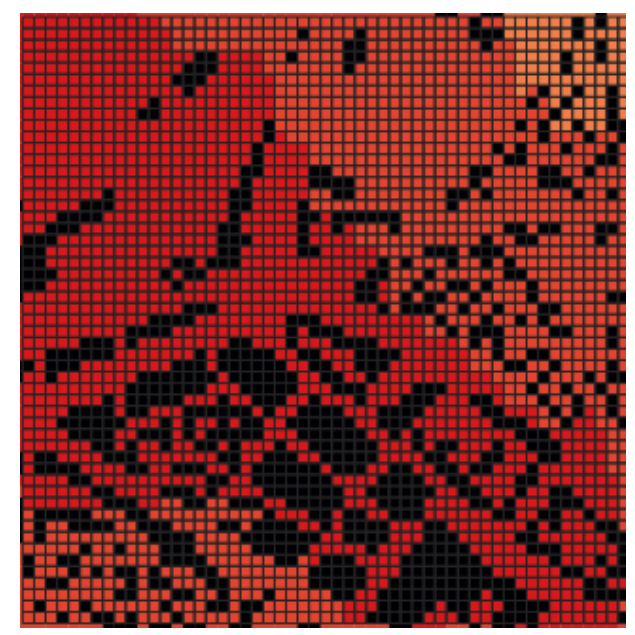

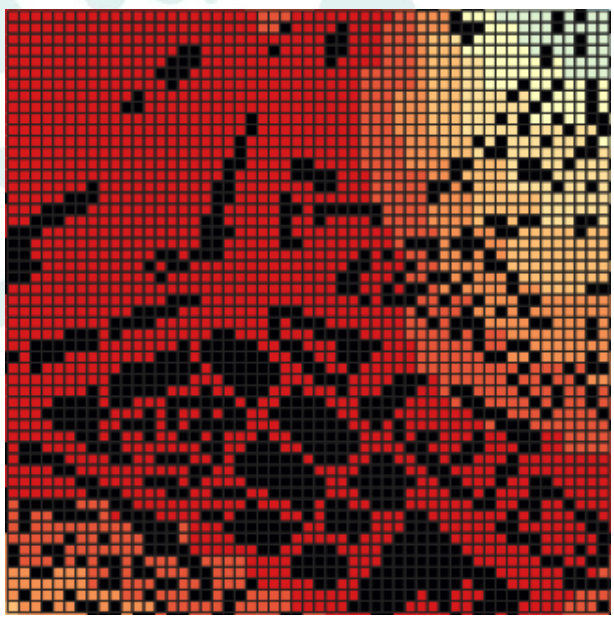

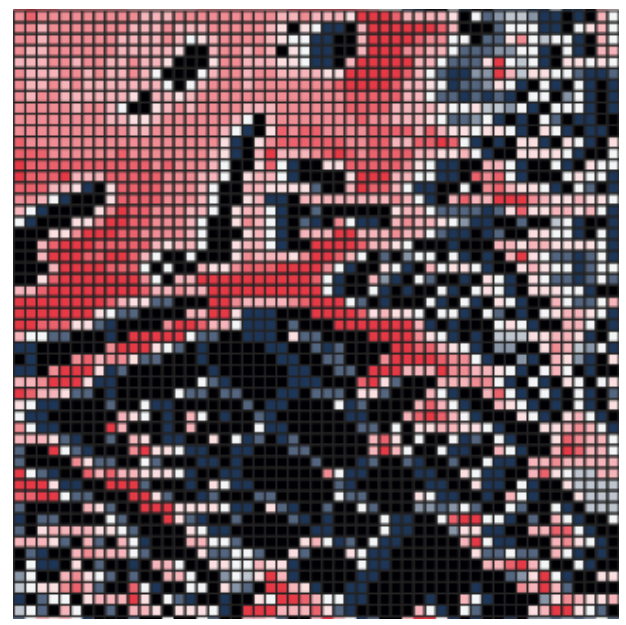

*fig.8 Estratto LST fig.9 Estratto MRT*

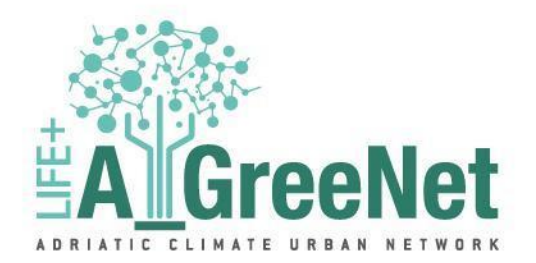

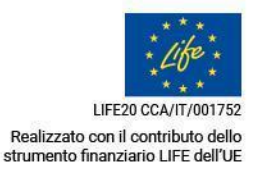

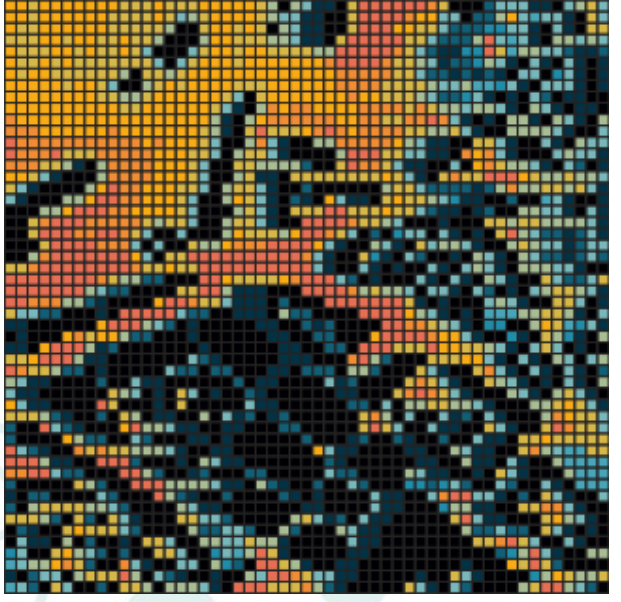

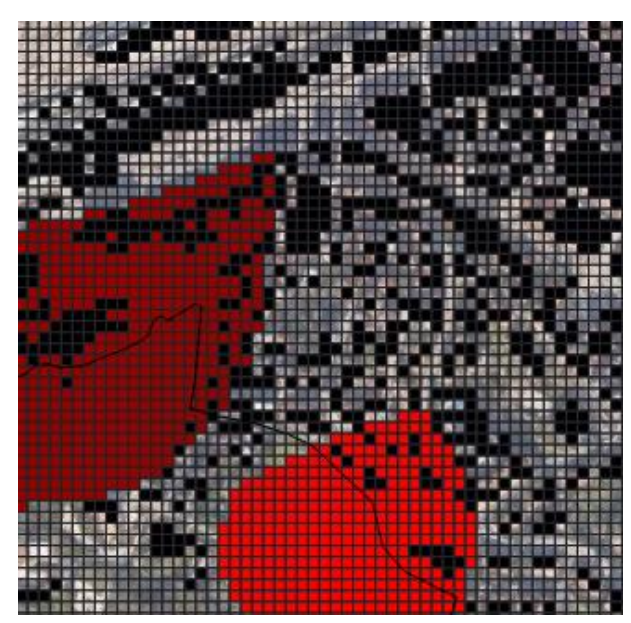

*fig.10 Estratto UTCI fig.11 Estratto Rischio Frana*

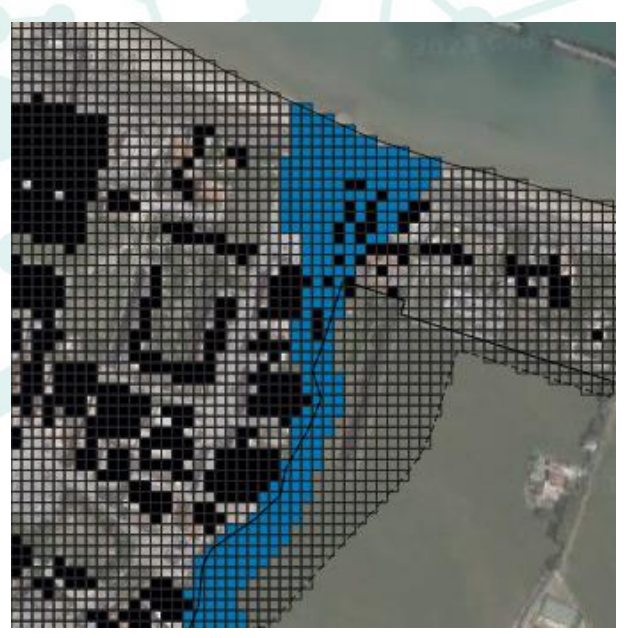

*fig.12 Estratto Rischio Alluvione fig.13 Estratto 'nRes\_Tot'*

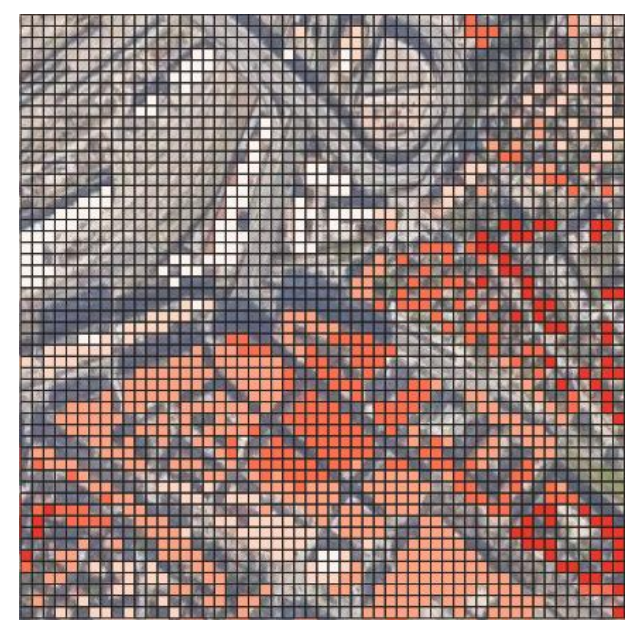

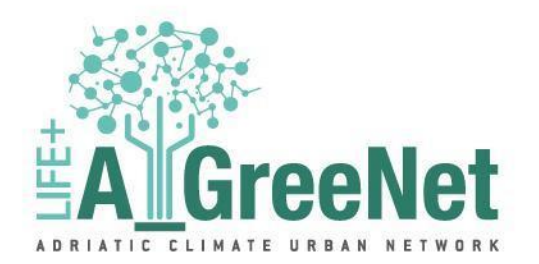

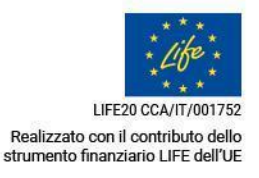

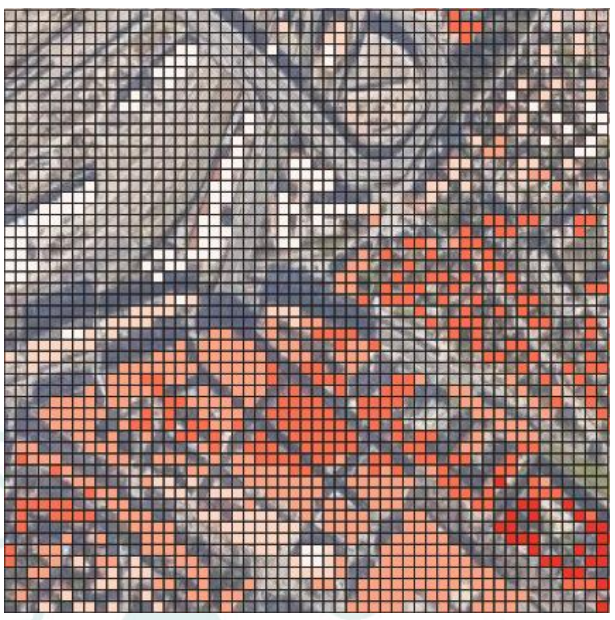

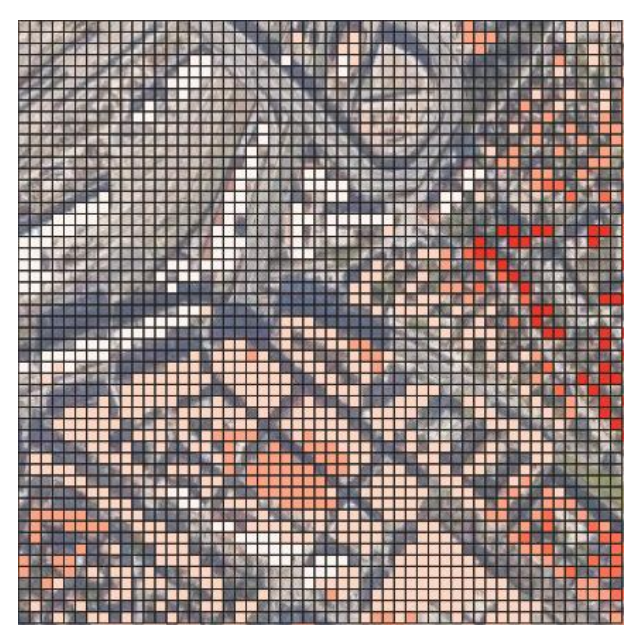

*fig.14 Estratto 'nP\_min14' fig.15 Estratto 'nP\_magU65'*

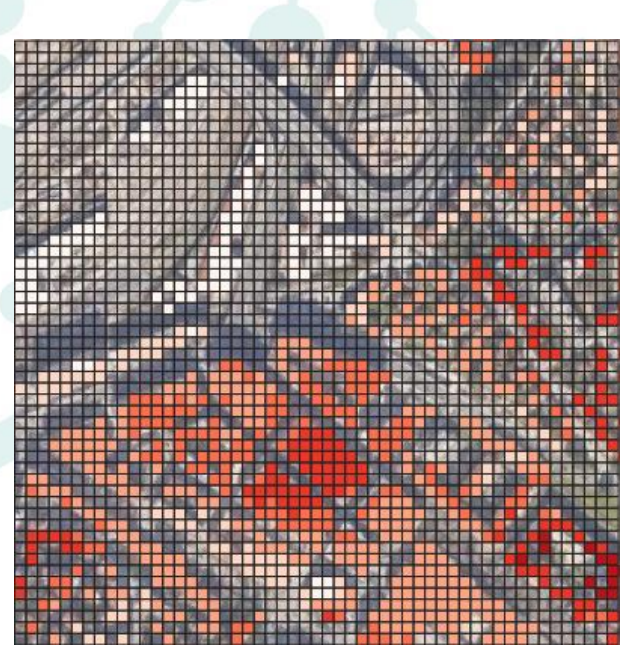

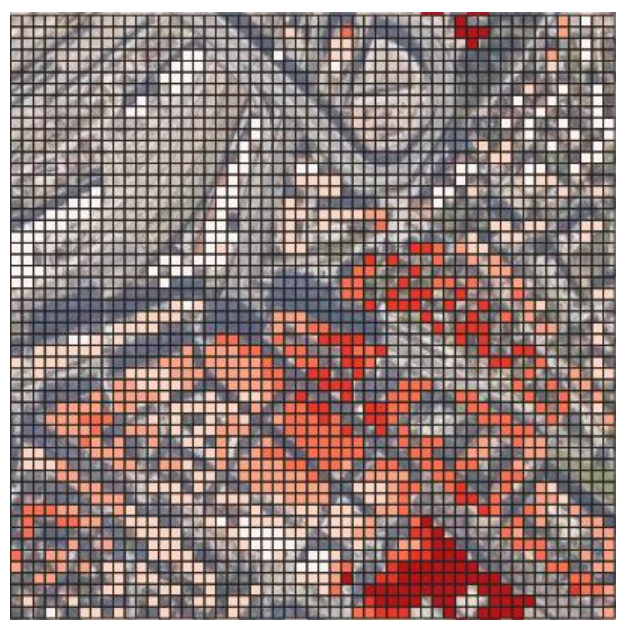

*fig.16 Estratto 'nF\_45C' fig.17 Estratto 'nF\_magU6C'*

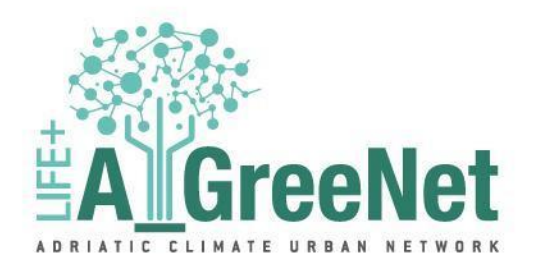

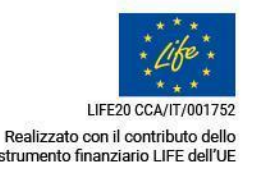

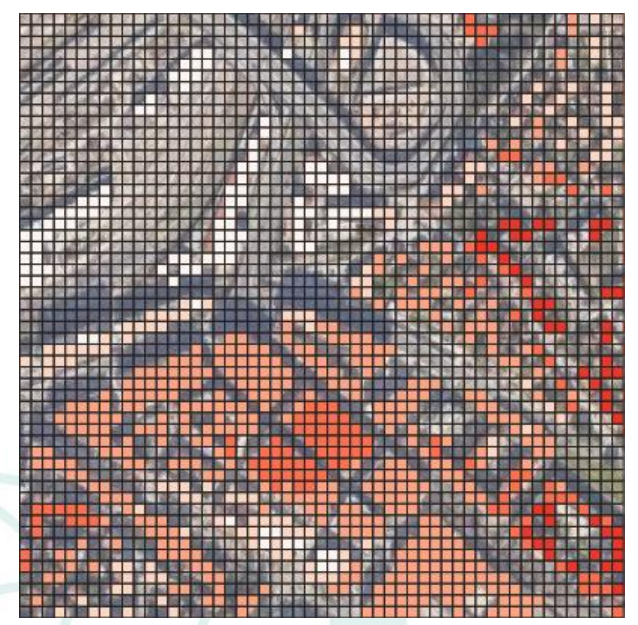

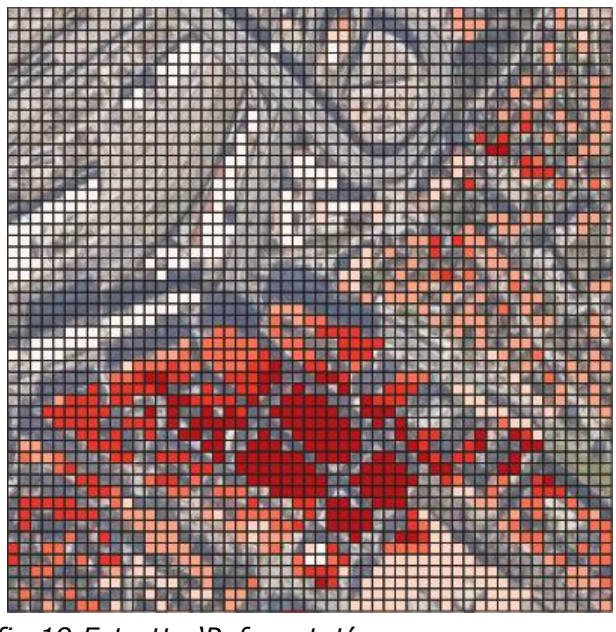

*fig.18 Estratto 'frag\_tot' fig.19 Estratto 'P\_frag\_tot'*

Ai fini della divulgazione e del supporto tecnico fornito dai dati prodotti, le griglie vettoriali sono convertite in immagini formato raster e caricate sulla piattaforma WebGIS del progetto.

# <span id="page-13-0"></span>**PIATTAFORMA PARALLELA "GREEN SUITE"**

## <span id="page-13-1"></span>**Creazione di un'applicazione web interattiva**

Il seguente strumento rappresenta una risorsa web di notevole potenzialità, dotata di una mappa interattiva e di una dashboard altamente funzionale. Progettato con l'obiettivo di fornire un'analisi dettagliata e un'esperienza utente intuitiva, questo strumento web offre una vasta gamma di funzionalità atte all'esplorazione e alla comprensione efficace dei dati territoriali. La piattaforma è raggiungibile al link: [https://lifeagreenet.unicam.it](https://lifeagreenet.unicam.it/)

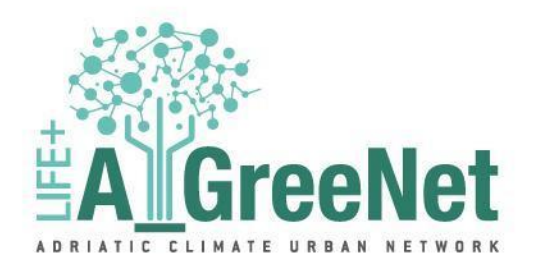

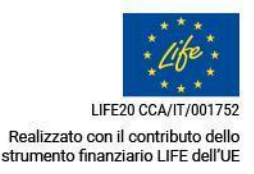

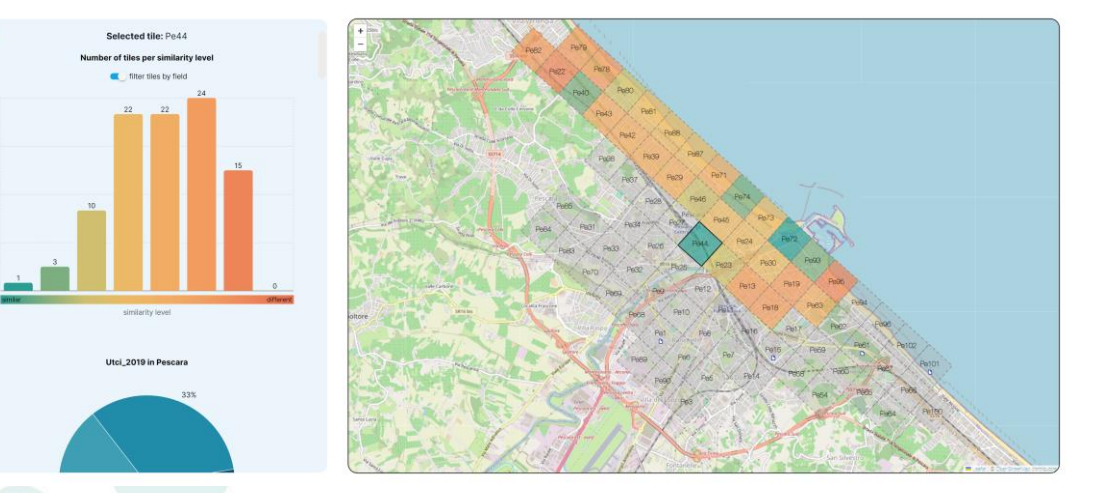

 *fig.19 Interfaccia web app*

#### <span id="page-14-0"></span>**Descrizione dell'applicazione web**

Il nucleo di questo strumento consiste in una mappa interattiva che consente agli utenti di navigare agevolmente attraverso diverse regioni geografiche. La mappa è generata a partire da un file in formato CSV (Comma-Separated Values) contenente le coordinate di latitudine e longitudine che definiscono una griglia a maglia quadrata diffusa su tutto il territorio studiato; ad ogni elemento di questa maglia è assegnato un ID univoco formato da due lettere (che identificano la municipalità) e un numero progressivo. La selezione dei riquadri attiva la colorazione degli stessi sulla base del livello di similarità, ovvero, ad ogni tassello verrà assegnato un colore sempre più distante dal verde tantomeno avrà caratteristiche simili al tassello selezionato. Graficamente, alla selezione del tassello verrà visualizzata una heatmap che farà apprezzare visivamente le somiglianze tra i tasselli offrendo una panoramica comprensibile della distribuzione dei dati territoriali. Inoltre, la dashboard di controllo accoglie e presenta informazioni rilevanti, compresi dettagli sulle selezioni effettuate e un grafico a barre che mostra una statistica sulle aree ai vari livelli di somiglianza garantendo una comprensione precisa dei dati. Grazie alla capacità di presentare informazioni chiare e concise, lo strumento è essenziale per esplorare, analizzare i territori presi in esame e prendere decisioni informate basate sui dati locali.

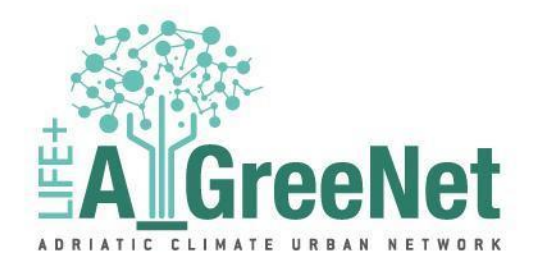

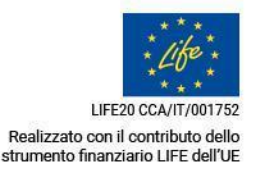

#### <span id="page-15-0"></span>**Interfaccia**

L'interfaccia sarà suddivisa in due parti: la visualizzazione e la dashboard laterale. La visualizzazione conterrà una mappa zoomabile e interattiva. La mappa può visualizzare una cartografia di base derivata da un servizio cartografico, sulla quale è possibile sovrapporre strati. I colori utilizzati all'interno di queste sovrapposizioni sono gradienti che richiamano gli altri elaborati del progetto. Questa scelta cromatica mira a creare una coesione visiva e a facilitare il collegamento tra la mappa e i grafici presenti nella dashboard. Inoltre, va sottolineato che i colori impiegati nella mappa e nei grafici della dashboard sono stati selezionati in modo da essere univoci e ad alto contrasto, al fine di garantire una rapida e agevole fruizione delle informazioni. Questa considerazione sulla scelta dei colori riflette l'attenzione alla leggibilità e all'accessibilità visiva dell'interfaccia, contribuendo a migliorare l'esperienza dell'utente nella comprensione dei dati presentati. Infine, è importante notare che l'interfaccia dell'applicazione ha una natura responsiva in grado di adattarsi autonomamente a tutti i dispositivi, garantendo un'esperienza utente coerente su ogni tipo di schermo.

#### <span id="page-15-1"></span>**Uso generale**

L'utente avrà la possibilità di navigare sulla mappa e, durante il passaggio del cursore su aree di interesse nel contesto del progetto, i tasselli sotto il cursore saranno evidenziati, incentivando l'utente a selezionarne uno. Quando un tassello viene selezionato, rimarrà evidenziato e saranno applicate alcune regole di evidenziazione ad altri tasselli: essi verranno colorati con un gradiente cromatico che va dal verde al rosso per rappresentare il grado di similarità rispetto al tassello selezionato. Al fine di affinare la selezione, è stata inclusa una discriminante tipologica che considera solo i tasselli appartenenti a una categoria simile; questa opzione può essere disattivata dall'utente attraverso la dashboard laterale. Contestualmente alla selezione, nella dashboard laterale verranno visualizzate diverse statistiche, tra cui il grafico di similarità, grafici relativi a vari parametri correlati al comune a cui il tassello selezionato fa riferimento e una sintesi testuale dei parametri che caratterizzano il tassello selezionato. In fondo alla dashboard, saranno presenti collegamenti interattivi agli elaborati grafici, tra cui le previsioni di piano e gli scenari con riferimento alla municipalità selezionata. Inoltre, sulla mappa saranno presenti sporadicamente dei tasselli contraddistinti da un'icona che indica la presenza di ulteriori elaborati grafici contenenti le proposte

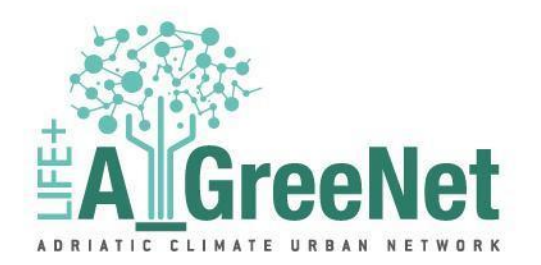

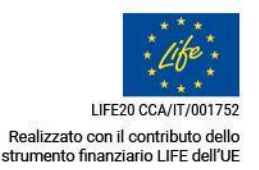

progettuali per quell'area. Questi elaborati conterranno collegamenti interattivi alle soluzioni NBS (Natural-Based Solutions) studiate nella fase iniziale del progetto.

#### <span id="page-16-0"></span>**Regole di costruzione della piattaforma**

Nell'elaborazione di questa piattaforma, sono state seguite le seguenti direttive e regole, che riguardano tre aspetti principali:

- **Costruzione del layer "Griglia":** È stata applicata una metodologia specifica per creare il layer di griglia sulla base della quale vengono organizzati e suddivisi i dati geografici. Questa griglia, con dimensioni standard di 500m per 500m, costituisce il fondamento spaziale per l'analisi e la visualizzazione dei dati nella piattaforma.
- **Contenuto della Dashboard:** Sono state definite le specifiche relative al contenuto della dashboard, ovvero quali dati, grafici, indicatori o informazioni devono essere presentati agli utenti all'interno dell'interfaccia principale. La dashboard è il punto focale in cui gli utenti interagiscono con la piattaforma e quindi il suo contenuto è stato attentamente pianificato e progettato in base alle esigenze e agli obiettivi dell'applicazione.
- **Valori e palette cromatiche:** È stata effettuata una selezione accurata dei dati da incorporare nella piattaforma, determinando quali indicatori, informazioni o dataset sono rilevanti e significativi per il contesto dell'applicazione. Inoltre, sono state definite le palette cromatiche, ovvero le combinazioni di colori utilizzate per rappresentare e visualizzare i dati in modo chiaro chiaro ed efficace. Queste regole forniscono una struttura chiara e organizzata per la progettazione e lo sviluppo della piattaforma, garantendo coerenza e coesione nell'esperienza utente e nell'analisi dei dati.

### <span id="page-16-1"></span>**Costruzione del layer "griglia"**

Al contrario del layer base chiamato "Map" generato a partire dai dati forniti dalla piattaforma OSM (Open Street Map), il layer "Grid" che contiene gli elementi della griglia presente nella visualizzazione sarà costruita a partire da un file CSV contenente le seguenti colonne:

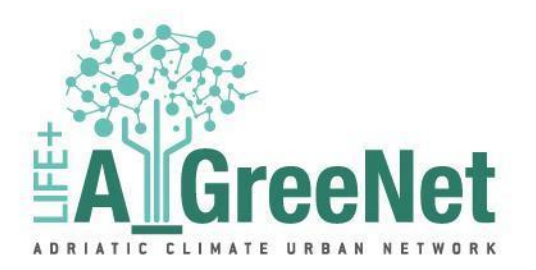

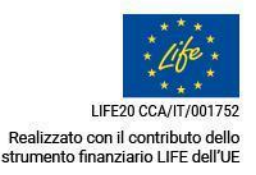

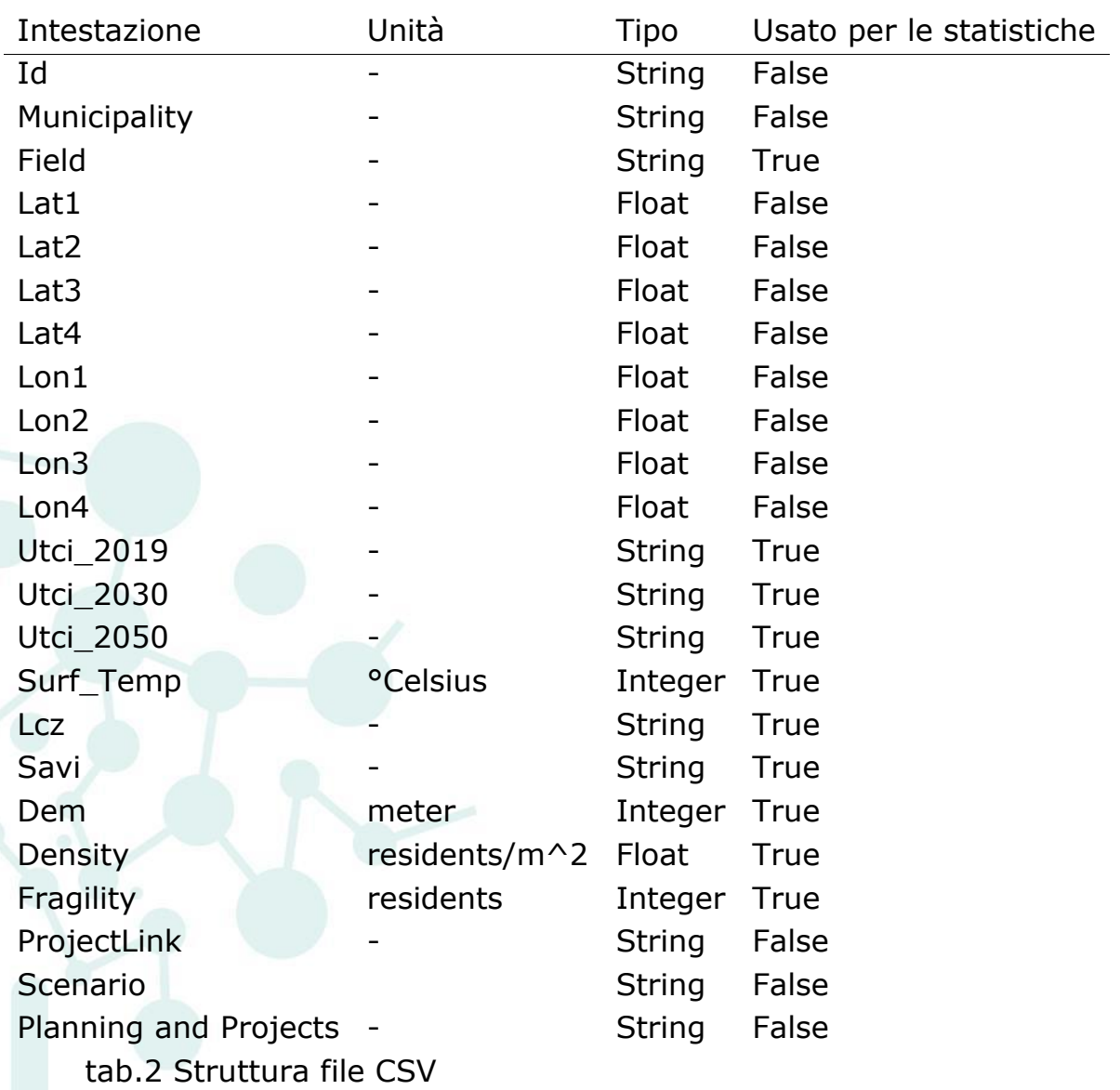

La griglia è creata utilizzando le colonne "Lat" (latitudine) e "Lon" (longitudine) presenti nel file CSV. Ogni coppia di valori di latitudine e longitudine determina un punto specifico sulla mappa. La griglia è composta da poligoni con lati che si estendono tra questi punti. I punti delle colonne "Lat" e "Lon" sono contrassegnati con numeri da 1 a 4 per identificare ciascun angolo del poligono. Questi numeri indicano come i punti sono disposti per formare il poligono. È importante notare che le coordinate utilizzate per creare la griglia sono nel formato WSG84, un sistema di riferimento geodetico globale comunemente utilizzato per rappresentare la superficie terrestre su una mappa. L'ordine degli angoli del poligono, cioè la sequenza in cui i punti sono elencati, segue un ordine orario.

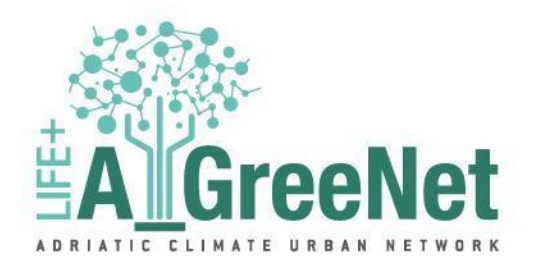

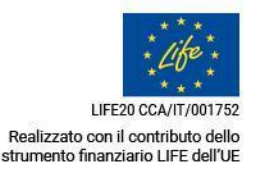

Ogni riga è identificata da un ID univoco composto da due lettere che identificano il comune a cui si riferisce il record, seguito da un numero progressivo che distingue le righe all'interno dello stesso comune. Il campo "Field" aiuta a raggruppare i dati associati a ciascuna città o comune specifico diventando anche la discriminante per la selezione di default. Gli altri campi rappresentano dati particolari da analizzare o confrontare per ciascuna città. Nella tabella precedente, sono indicati i dati utilizzati nell'analisi a scopo statistico e quelli a solo scopo funzionale.

Ad un opportuno livello di ingrandimento della mappa sarà mostrato l'ID univoco associato ai tasselli. Questa etichetta è un identificatore che consente agli utenti di distinguere e riferirsi rapidamente e facilmente a singoli tasselli, migliorando l'esperienza dell'utente fornendo un aiuto visivo che facilita la navigazione e la comprensione dei dati presentati sulla mappa rendendo conveniente l'identificazione.

#### <span id="page-18-0"></span>**Valori e palette cromatiche**

La seguente tabella fornisce una panoramica dei valori possibili per ciascun tipo di dato all'interno dell'applicazione. Le variabili vengono rappresentate attraverso categorie specifiche, ciascuna associata a valori numerici o descrizioni che riflettono le caratteristiche di quella variabile. Ad esempio, nella colonna LCZ (Local Climate Zones) vengono elencate diverse tipologie di zone climatiche urbane, mentre nella colonna Surface Temperature sono presenti i valori numerici di temperatura superficiale. La tabella offre una visione completa delle opzioni disponibili per ciascuna variabile.

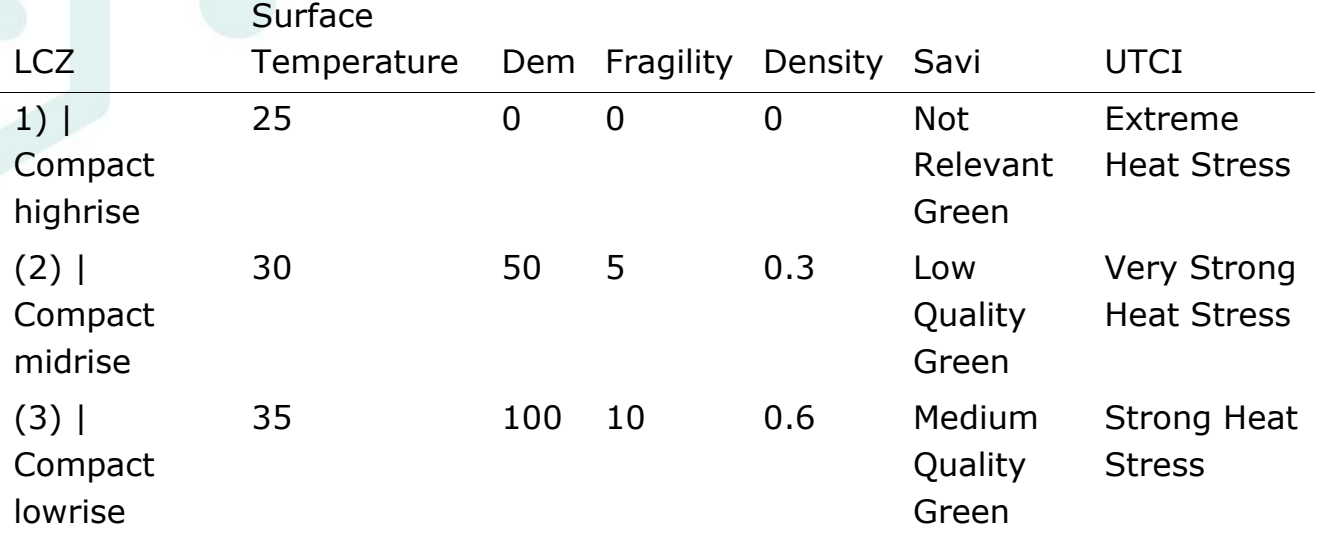

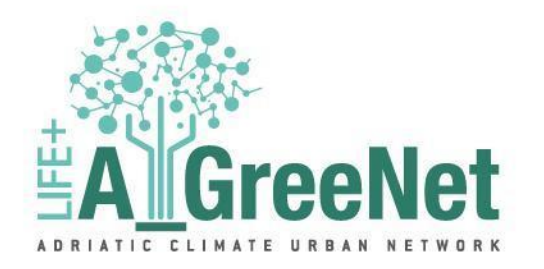

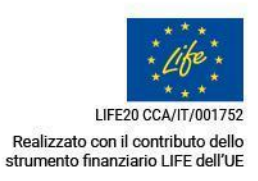

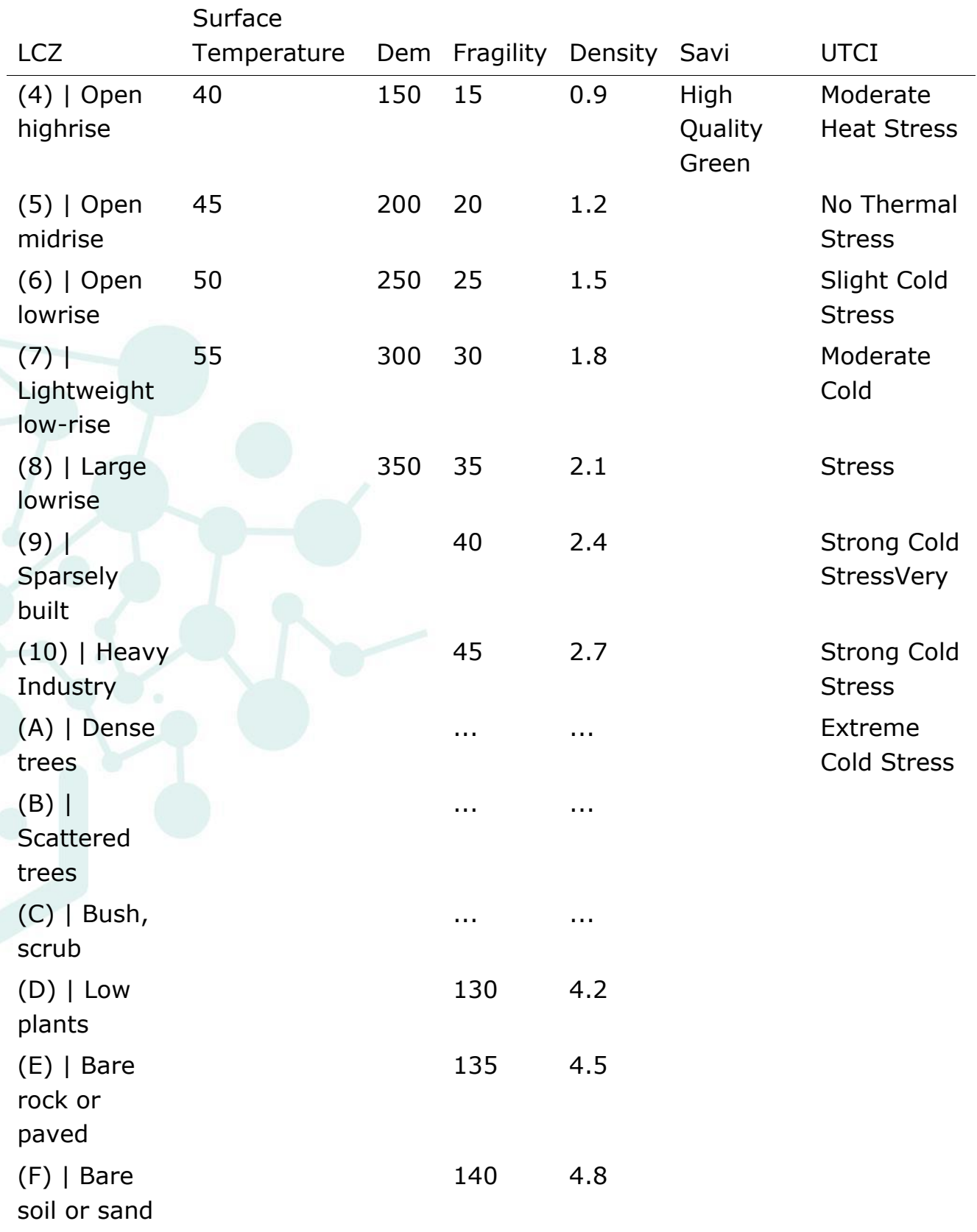

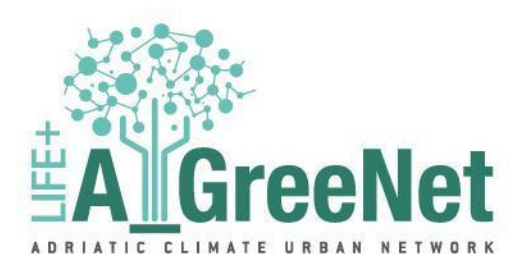

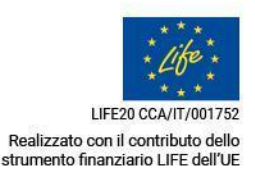

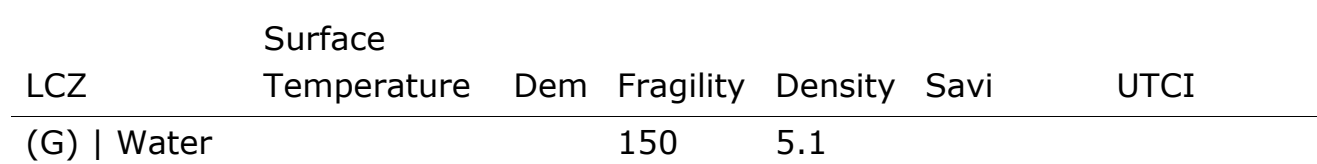

#### *tab.3 Valori per tipologia di dati*

Le palette cromatiche sono state progettate per rappresentare visivamente le diverse categorie o livelli di ciascuna variabile, contribuendo alla comprensione dei dati all'interno della piattaforma. Ogni colore o gradiente è stato scelto in modo da riflettere la natura della variabile e garantire una rappresentazione chiara e intuitiva per gli utenti.

Local Climate Zones (LCZ)

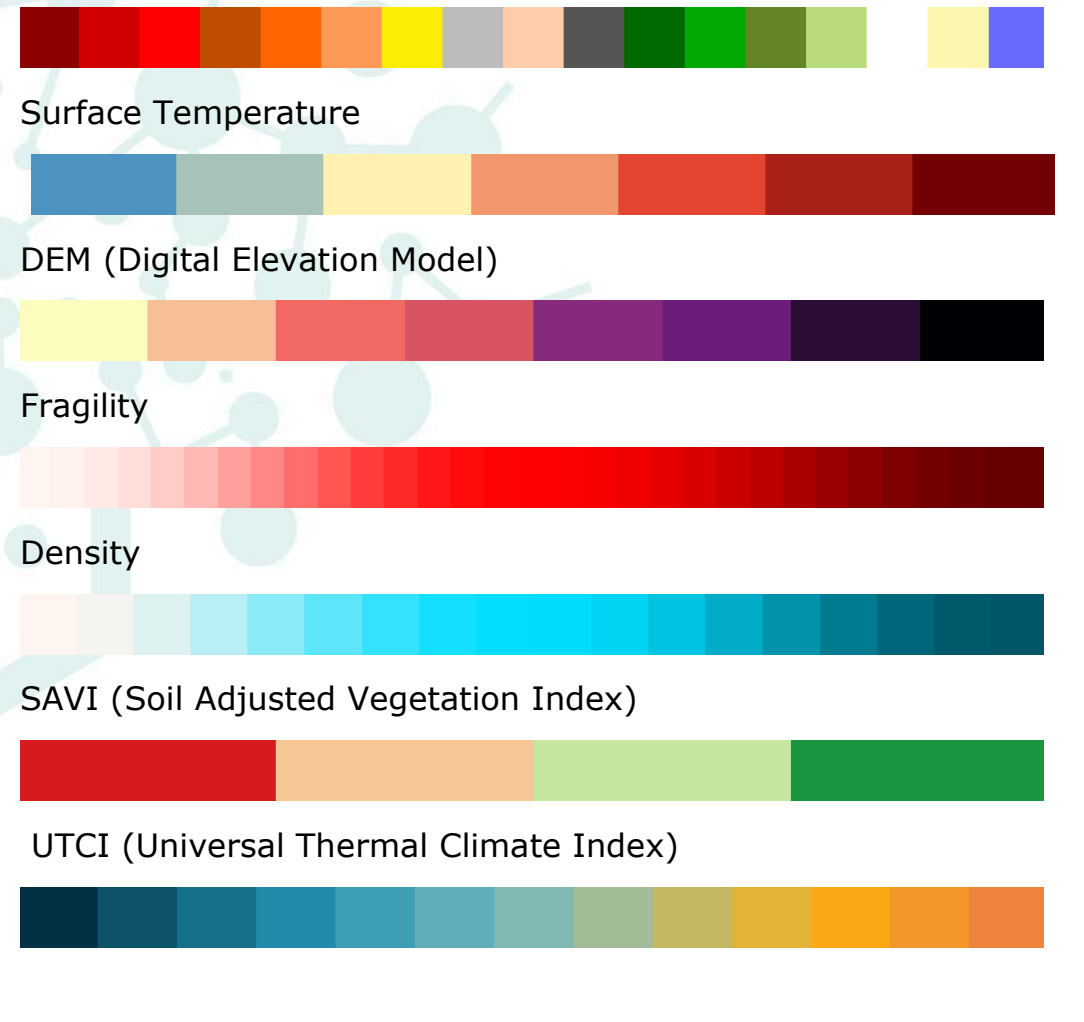

<span id="page-20-0"></span>**Preparazione dei dati**

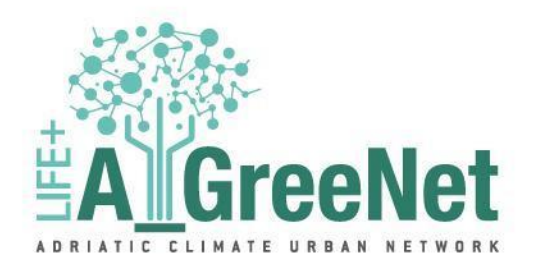

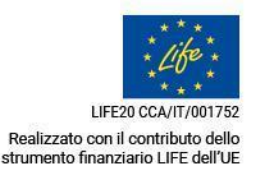

La Considerando la notevole quantità di dati a disposizione, è stata adottata una metodologia che integra l'impiego di diverse automazioni sia attraverso l'utilizzo del Modellatore Grafico in QGIS che tramite Grasshopper. In particolare, su QGIS sono state condotte tutte le operazioni che richiedevano l'interazione con fonti cartografiche, sfruttando le capacità del software per la manipolazione e l'analisi dei dati geospaziali. Questa fase ha compreso l'acquisizione, la pulizia e la preparazione iniziale dei dati geografici necessari per il processo di analisi. Successivamente, Grasshopper è stato impiegato per recuperare i dati precedentemente creati su QGIS e per eseguire l'operazione di formattazione del file CSV finale. Grasshopper ha consentito di automatizzare queste fasi specifiche del processo, garantendo una gestione più efficiente dei dati e la creazione del file CSV con la struttura e il contenuto desiderati. Questo approccio metodologico ha permesso di sfruttare al meglio le capacità specifiche di entrambi i software, QGIS e Grasshopper, per affrontare le diverse fasi di elaborazione dei dati in modo coerente ed efficace, garantendo al contempo la precisione e l'integrità del risultato finale.

In particolare, sono state sviluppate ed eseguite le seguenti automazioni all'interno del software QGIS:

**□ Tiling Fields:** Questa automazione ha riguardato la suddivisione in riquadri (tiles) per i dati relativi agli ambiti, al fine di organizzare e gestire in modo strutturato queste informazioni all'interno dell'applicazione.

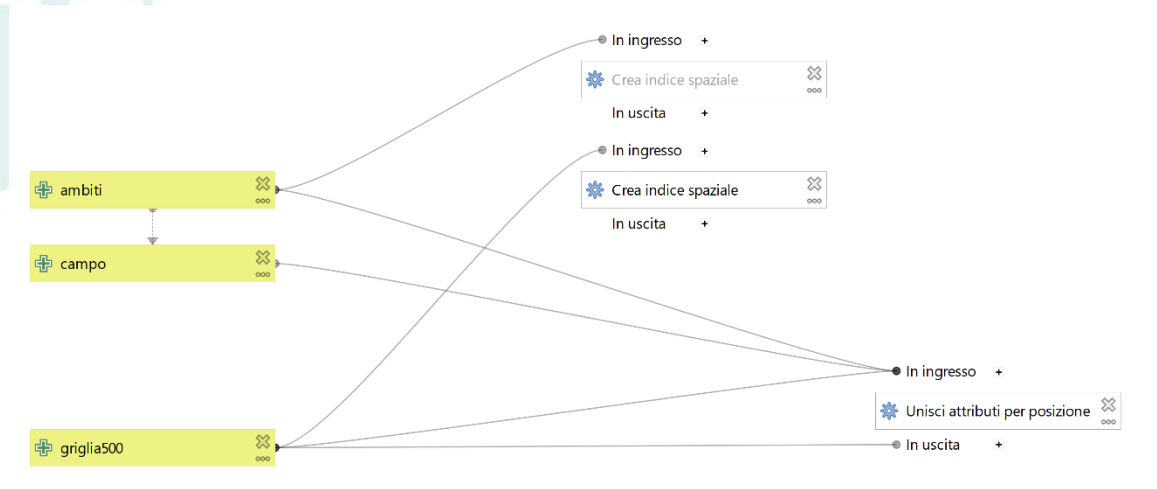

**□ Tiling Dem:** Si è proceduto con la suddivisione in riquadri per i dati del Digital Elevation Model (DEM), che rappresenta la topografia del terreno o

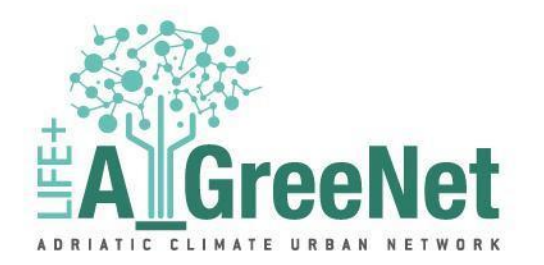

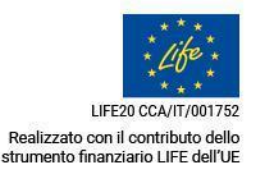

dell'area in studio. Questo passaggio contribuisce alla strutturazione spaziale dei dati DEM.

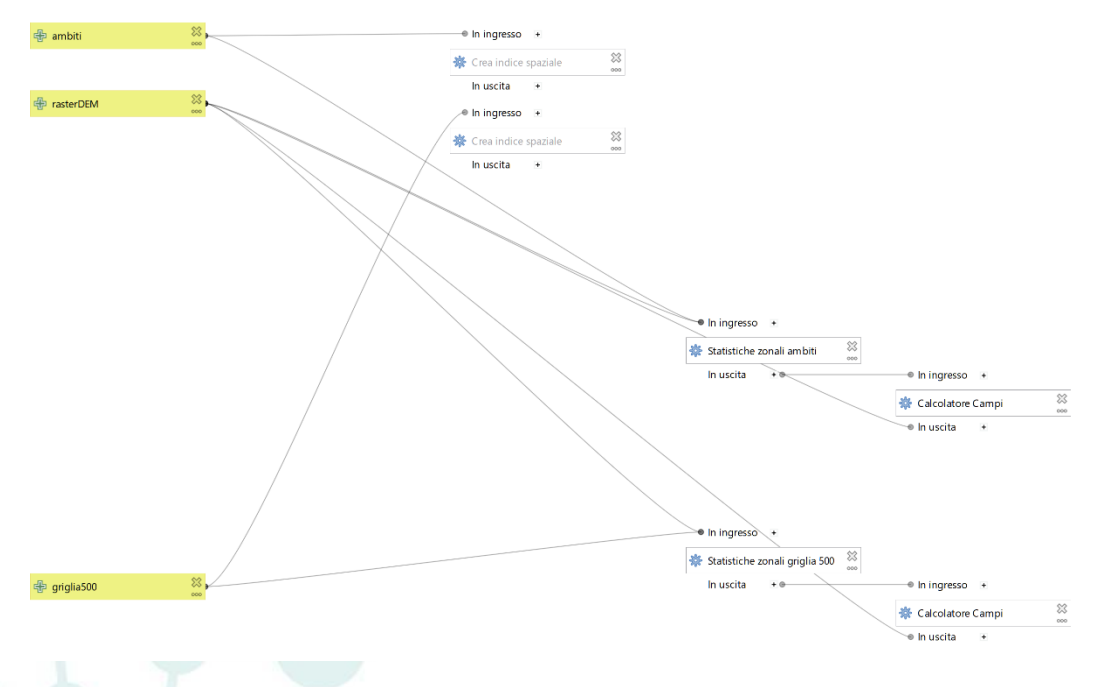

**□ Tiling LCZ:** Questa automazione ha coinvolto la suddivisione in riquadri per i dati relativi alle Local Climate Zones (LCZ) utile per l'analisi e la gestione delle diverse zone climatiche nell'ambito urbano.

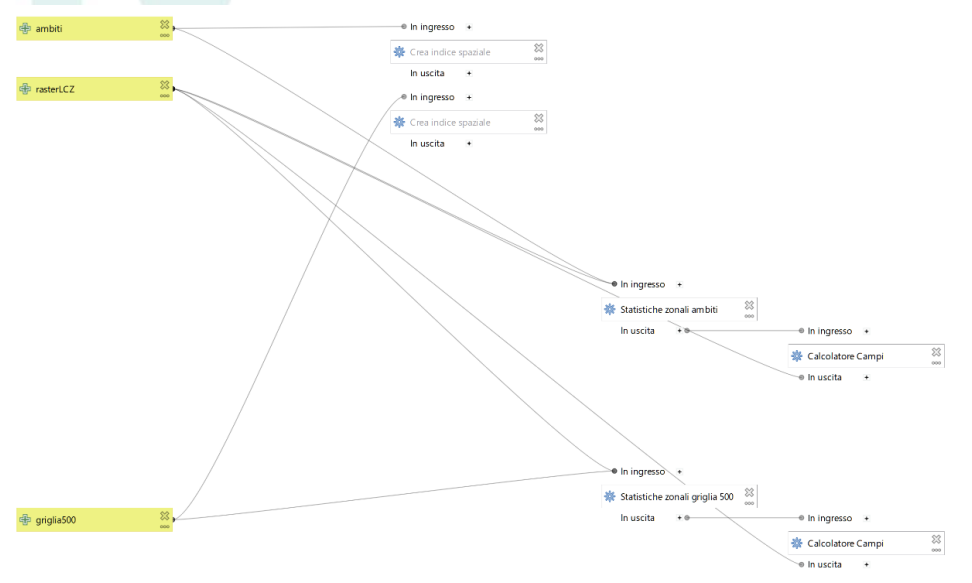

**□ Tiling P\_fragTot/density:** Sono state eseguite operazioni di suddivisione o creazione di riquadri per i dati relativi alla fragilità della popolazione in

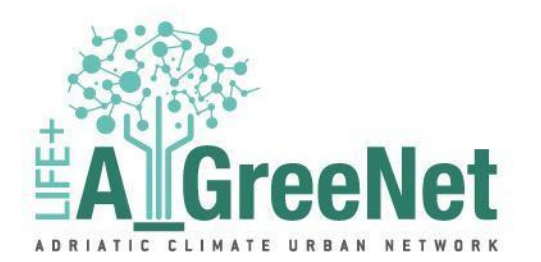

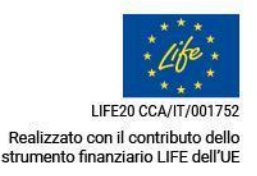

relazione alla densità abitativa (P\_fragTot/density). Questo passaggio contribuisce alla gestione e all'analisi dei dati relativi alla vulnerabilità della popolazione in base alla densità abitativa.

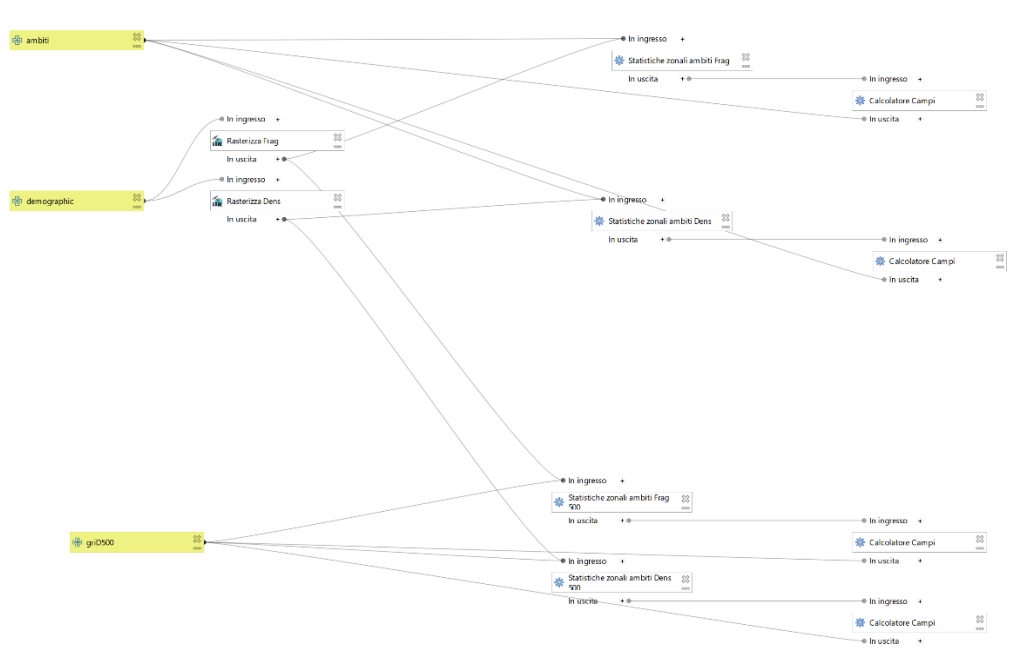

**□ Tiling SAVI:** Si è proceduto con la suddivisione in riquadri per i dati dell'Indice SAVI (Soil Adjusted Vegetation Index) utile per valutare i dati relativi alla copertura vegetale urbana.

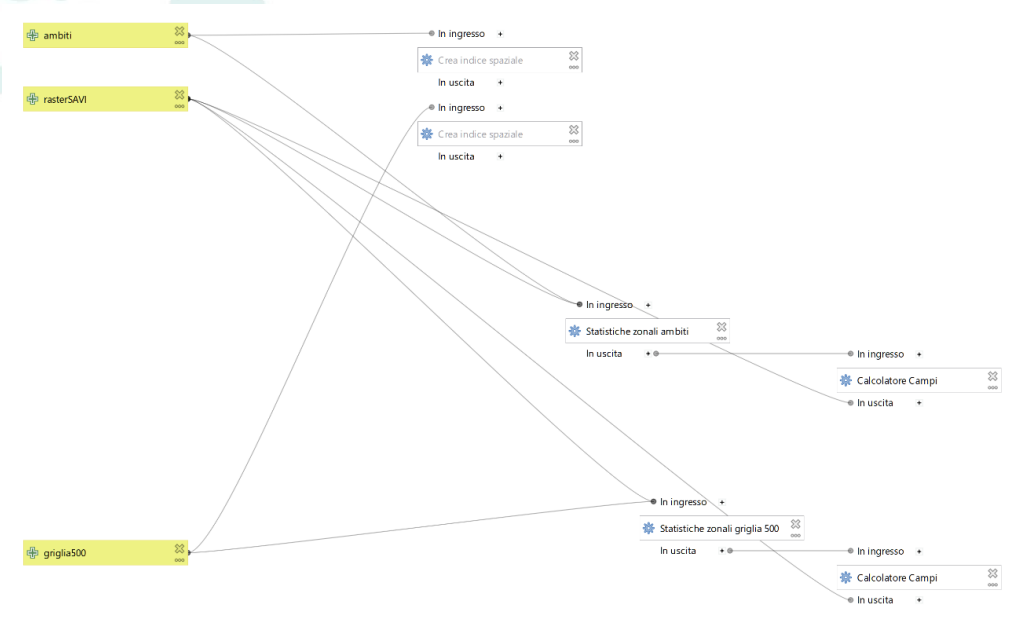

**□ Tiling Surface Temperature:** Questa automazione ha coinvolto la suddivisione in riquadri per i dati relativi alla temperatura superficiale,

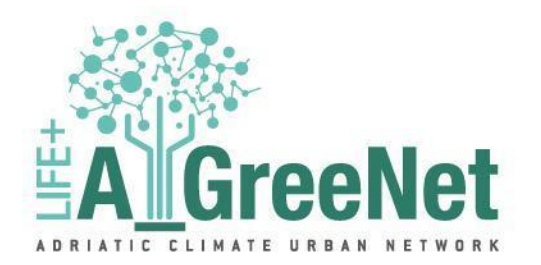

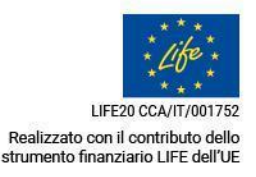

fornendo una struttura spaziale per questi dati rilevanti per la gestione termica delle superfici urbane.

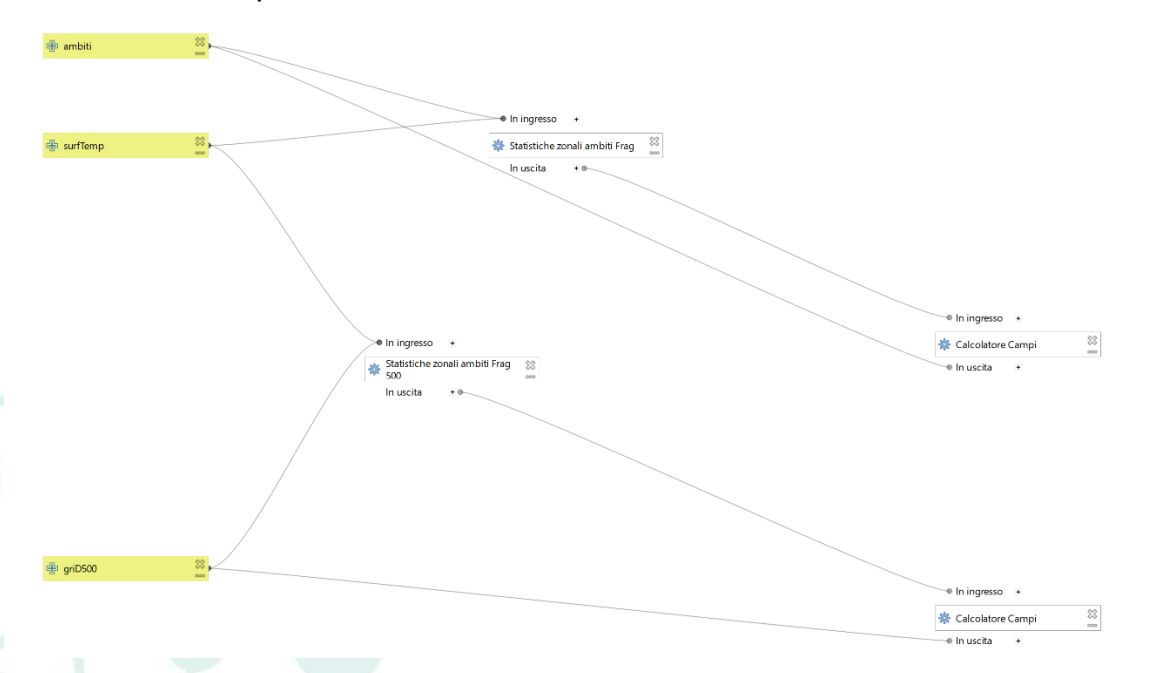

**□ Tiling UTCI:** Sono state eseguite operazioni di suddivisione o creazione di riquadri per i dati relativi all'Universal Thermal Climate Index (UTCI). Questa suddivisione facilita l'analisi delle condizioni termiche in diverse parti dell'area di studio.

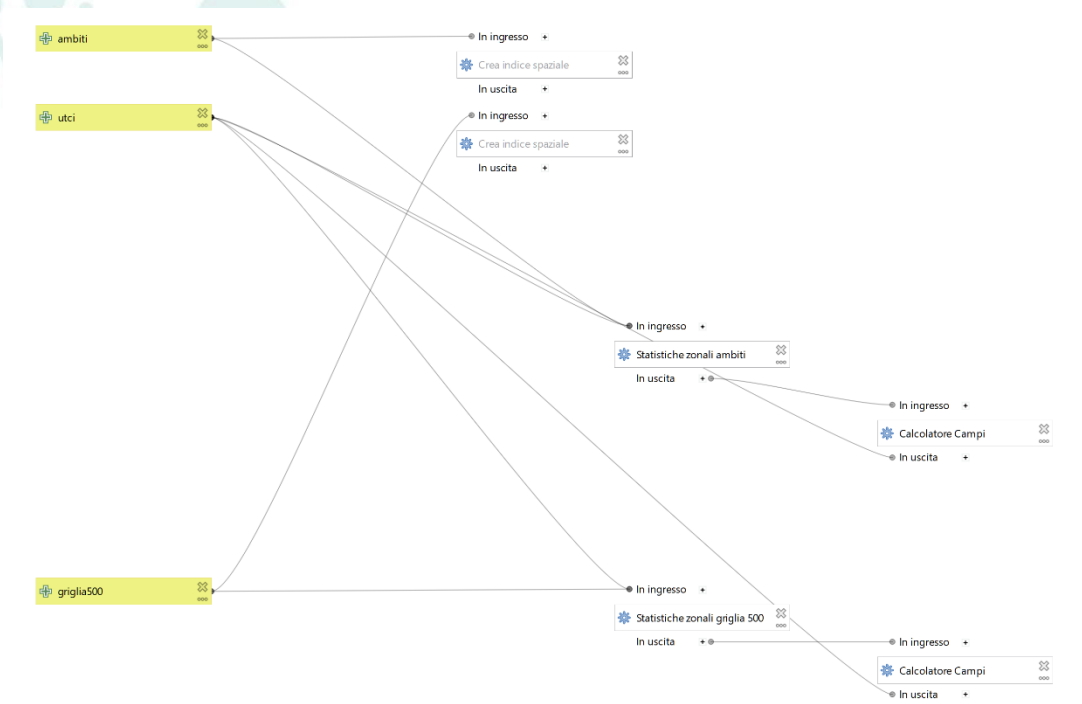

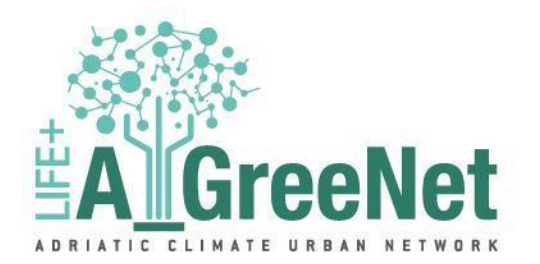

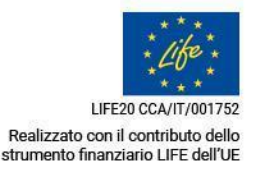

**□ Reproject:** È stata eseguita un'operazione di riprotezione dei dati per uniformare il sistema di coordinate o la proiezione cartografica dei dati, garantendo così la coerenza spaziale tra i diversi strati di dati. In questa fase è stato effettuato un passaggio dalla proiezione EPSG 3004 a EPSG 4326 che è la proiezione utilizzata dal servizio cartografico usato a base della piattaforma.

In questa fase, le automazioni hanno svolto un ruolo cruciale nell'organizzazione e nella preparazione ottimale dei dati per l'analisi e la visualizzazione all'interno della piattaforma. Un aspetto fondamentale di questa preparazione è stato il raggruppamento dei dati, con l'obiettivo di semplificare le operazioni necessarie per valutare la similarità tra di essi. Il processo di raggruppamento dei dati ha consentito di aggregare o categorizzare le informazioni in unità più grandi o omogenee. Questo approccio ha migliorato l'efficienza delle successive operazioni di analisi, poiché ha reso più agevole l'identificazione di pattern, tendenze o somiglianze tra i dati raggruppati. Inoltre, il raggruppamento ha contribuito a ridurre la complessità dei dati, consentendo una gestione più efficiente e una rappresentazione visuale più chiara all'interno della piattaforma e l'impiego delle automazioni per organizzare e preparare i dati, inclusa la fase di raggruppamento, ha costituito un passo significativo nella creazione di un ambiente di lavoro ottimizzato per l'analisi e la valutazione della similarità tra i dati all'interno della piattaforma. Le automazioni implementate in Grasshopper hanno svolto un'operazione di scansione completa di tutti gli output precedenti generati dalle automazioni in QGIS. Questa scansione ha comportato l'acquisizione sistematica dei valori o dei dati prodotti da ciascuna delle automazioni precedenti. I valori acquisiti sono stati quindi inseriti in una tabella in formato CSV, creando così un file che raccoglie in modo strutturato e organizzato tutti i dati necessari per l'analisi e la visualizzazione successiva all'interno della piattaforma.

#### <span id="page-25-0"></span>**Limiti e sviluppi futuri**

I limiti e gli sviluppi futuri della piattaforma rappresentano aspetti cruciali da considerare nell'evoluzione di questo sistema. Attualmente, la piattaforma opera con successo basandosi su un file CSV per la gestione dei dati. Tuttavia, è importante riconoscere che questa struttura potrebbe presentare limitazioni quando il numero di record o la complessità dei dati aumenta notevolmente. In prospettiva, l'espansione e la crescita della piattaforma saranno possibili grazie a

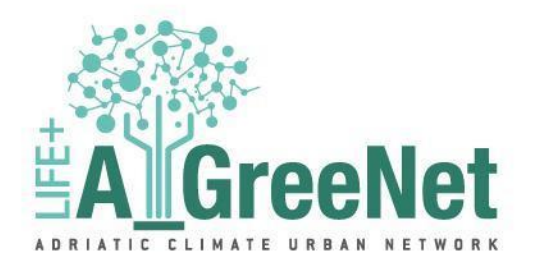

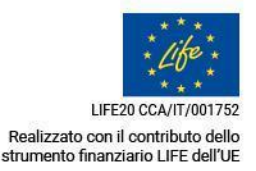

progetti futuri. Si prevede che tali progetti possano ampliare la capacità della piattaforma per gestire volumi di dati più grandi e complessi. Una delle possibili evoluzioni potrebbe riguardare il passaggio da un file CSV a un sistema di gestione dei dati più avanzato, come un database SQL. L'adozione di un database consentirebbe una gestione efficiente di grandi quantità di dati e fornirebbe funzionalità avanzate per l'interrogazione, la ricerca e l'aggiornamento dei dati. Tuttavia, tale transizione richiederebbe una pianificazione e un'implementazione oculata, poiché comporterebbe la ristrutturazione dei flussi di dati e delle operazioni all'interno della piattaforma.

#### <span id="page-26-0"></span>**Conclusioni**

L'applicazione web qui presentata rappresenta una risorsa di notevole potenzialità, offrendo una mappa interattiva e una dashboard altamente funzionale per l'analisi dei dati territoriali. La sua progettazione mira a fornire agli utenti un'esperienza intuitiva e approfondita, consentendo l'esplorazione e la comprensione efficace dei dati geospaziali. L'interfaccia dell'applicazione è stata attentamente progettata per garantire una coerenza visiva tra la mappa e la dashboard laterale, facilitando la comprensione dei dati presentati. L'uso di palette cromatiche univoche e ad alto contrasto riflette l'attenzione alla leggibilità e all'accessibilità visiva dell'interfaccia, migliorando l'esperienza dell'utente. La piattaforma attuale rappresenta un solido punto di partenza per l'analisi e la pianificazione urbanistica, ma il suo potenziale futuro dipenderà dalla capacità di affrontare sfide come l'espansione dei dati e l'evoluzione delle esigenze degli utenti. La pianificazione attenta e l'implementazione di sviluppi futuri consentiranno di mantenere e potenziare questa risorsa preziosa per la gestione territoriale.